# Lenovo

# System Management Module User's Guide

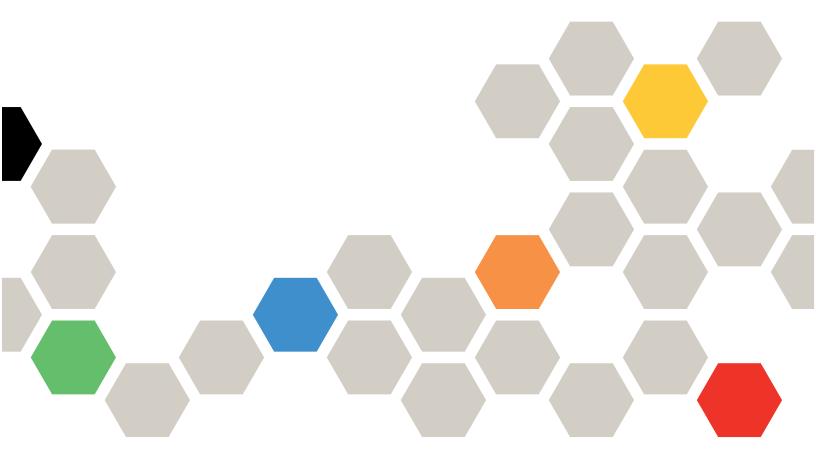

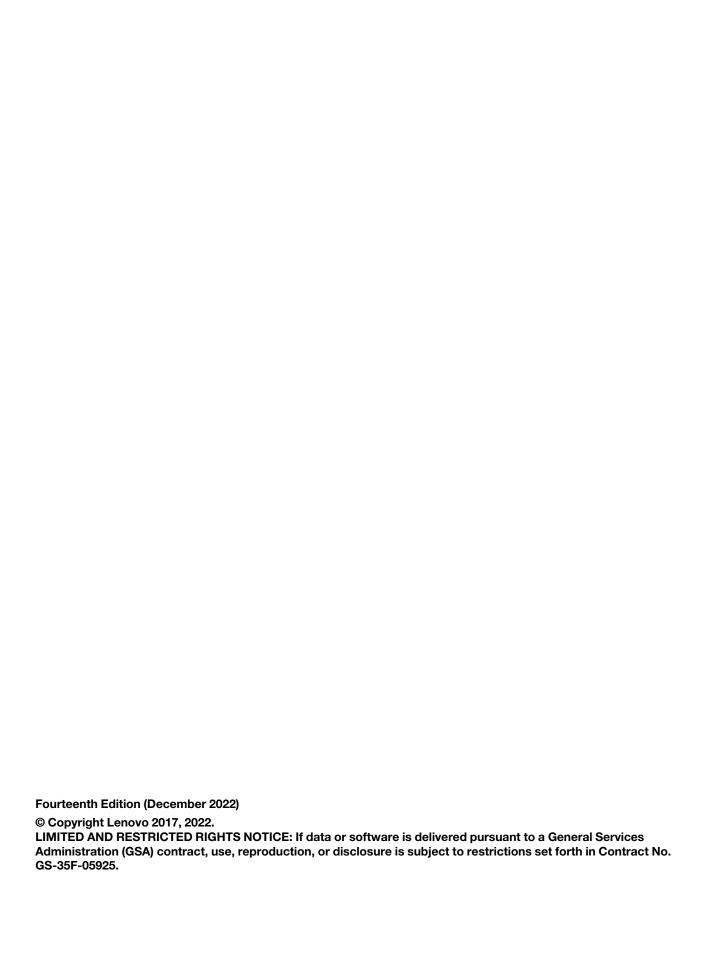

# **Contents**

| Contents                        | . i | Power supply unit VPD            |
|---------------------------------|-----|----------------------------------|
|                                 |     | EIOM VPD                         |
| Chapter 1. Introduction         |     | PIOR Right/Left VPD              |
| Scope of this document          | . 1 | Event Log                        |
| Chapter 2. Web interface access | 2   | Configuration                    |
| Chapter 2. Web interface access | . 3 | Firmware Update                  |
| Chapter 3. Overview             | . 5 | SMTP/SNMP/PEF                    |
| Summary                         |     | Network Configuration            |
| Enclosure front overview        |     | Time Setting                     |
| Enclosure rear overview         |     | User Account                     |
| Power                           |     | Account Security 41              |
| Power overview                  |     | Services                         |
| Power supply unit configuration |     | Web Certificate 42               |
| Power cap                       |     | Network Time Protocol (NTP) 45   |
| Voltage Overview                |     | Backup and Restore 46            |
| Power Restore Policy            |     | Observan A. IDMI servan and A.   |
| Cooling                         |     | Chapter 4. IPMI command 49       |
| Cooling Overview                |     | IPMI command contents 50         |
| Power supply unit Fan Speed     |     | SMTP configuration parameters 84 |
|                                 |     | LAN configuration parameters 86  |
| Acoustic Mode                   |     | NTP configuration parameters 87  |
| System Information              |     |                                  |
| Enclosure VPD                   | 21  | Index                            |
| PDM VPD                         | 21  |                                  |
| SMM VPD                         | 22  |                                  |

## **Chapter 1. Introduction**

The System Management Module (SMM) firmware built-in web pages. It supports the Transport Layer Security 1.2 for data encryption over the network and certificate management.

The SMM performs the following tasks:

- 1. Node status report
- 2. Enclosure power and fan status report
- 3. Enclosure power and fan configuration management
- 4. Enclosure Vital Product Data (VPD) information report
- 5. Enclosure event log display, save, and clear
- 6. SMM management and settings backup/restore

#### Note:

The SMM web interface supports the following browsers:

- Internet Explorer 11
- Microsoft Edge 25.10586 or later
- Mozilla Firefox 48.0 or later
- · Google Chrome 52.0 or later
- Safari 9.0 or later

## Scope of this document

This documentation provides the process of operating SMM and detailed WebGUI. The descriptions include how to check the status, component information and show you how to modify the configuration. It offers the detailed explanation and definition for each function tabs of the SMM web pages.

## Chapter 2. Web interface access

SMM web interface can be accessed through Ethernet connection (10/100/1000 Mbit) by establishing a session with SMM.

Connecting to the SMM for the first time might require a change of the Internet protocol properties on the client computer. See "Network Configuration" on page 36 section for more information. To log in to the SMM web interface, complete the following steps:

- Enable SMM network, as SMM network is disabled by default. To enable SMM network, download and install IPMItool (for Linux), IPMIUtil (for Windows), or OneCli (for Windows or Linux) to your computer, and issue one of the following commands to the Lenovo XClarity Controller. The <XCC's IP> is the XCC's IP address.
  - Query:

```
OneCli.exe misc smmlan query --bmc USERID:PASSWORD@192.168.70.x

ipmitool -I lanplus -H <XCC's IP> -U USERID -P PASSWORD raw 0x3A 0xF1 0x00

ipmiutil cmd -N <XCC's IP> -U USERID -P PASSWORD -F lan2 0 20 e8 f1 0
```

Enable:

```
OneCli.exe misc smmlan enable --bmc USERID:PASSWORD@192.168.70.x ipmitool -I lanplus -H <XCC's IP> -U USERID -P PASSWORD raw 0x3A 0xF1 0x01 ipmiutil cmd -N <XCC's IP> -U USERID -P PASSWORD -F lan2 0 20 e8 f1 1
```

· Disable:

```
OneCli.exe misc smmlan disable --bmc USERID:PASSWORD@192.168.70.x

ipmitool -I lanplus -H <XCC's IP> -U USERID -P PASSWORD raw 0x3A 0xF1 0x02

ipmiutil cmd -N <XCC's IP> -U USERID -P PASSWORD -F lan2 0 20 e8 f1 2
```

Note: The default XCC's IP address is 192.168.70.125.

|      | Net Function = 0x3A    |                                                                                                    |                                                                                                    |  |  |  |  |
|------|------------------------|----------------------------------------------------------------------------------------------------|----------------------------------------------------------------------------------------------------|--|--|--|--|
| Code | Command                | Request, Response Data                                                                                 | Description                                                                                                    |  |  |  |  |
| 0xF1 | SMM network<br>control | Request:  • Byte 1: Request type  - 0x00 = Query SMM network status  - 0x01 = Enable  - 0x02 = Disable | This setting is used to set SMM network status which value is disabled as default.  The Lenovo XClarity Controller command supports ThinkSystem D2 Enclosure and ThinkSystem SD530 Compute Node.Product_name only. |  |  |  |  |
|      |                        | Response:                                                                                              |                                                                                                    |  |  |  |  |
|      |                        | Byte 1 - Completion Code                                                                               |                                                                                                    |  |  |  |  |
|      |                        | Byte 2 - SMM network status (for<br>Query request only)                                                |                                                                                                    |  |  |  |  |

Point your browser to the SMM web interface URL that your system administrator defined during initial configuration.

The following out-of-factory default network settings are applied when you first access the SMM:

- a. SMM attempts to use DHCP to acquire an IP address. If SMM cannot acquire IP address from the DHCP server in 2 minutes, it will use the static IP address.
- b. The default static IP is 192.168.70.100
- c. Using Hyper Text Transfer Protocol Secure (HTTPS). (For example, https://192.168.70.100)
- d. IPv4 enabled with static IP = 192.168.70.100
- e. IPv6 enabled with local link address (LLA) IP

**Notes:** To calculate LLA IP, follow the following procedures:

- 1) Split the MAC address of SMM (39-A7-94-07-CB-D0) into two parts and insert FF-FE in the middle. For example, 39-A7-94-FF-FE-07-CB-D0
- 2) Convert the two hexadecimal digits at the left end of the string to binary. For example, 00111001-A7-94-FF-FE-07-CB-D0
- 3) Invert the value for bit 1 of the first byte. For example, 00111011-A7-94-FF-FE-07-CB-D0
- 4) Convert the binary digits at the left end of the string back to hexadecimal
- 5) Combine the hexadecimal digit pairs into 4-digit groups. For example, 3BA7-94FF-FE07-CBD0
- 6) Replace dash (-) separators with colon (:) separators. For example, 3BA7:94FF:FE07:CBD0
- 7) Add FE80:: to the left of the string. For example, FE80::3BA7:94FF:FE07:CBD0
- 3. Type your user ID and password assigned by a system administrator.
  - Default ID: USERID
  - Password: PASSW0RD

Note: The sixth character of PASSW0RD is number zero.

- 4. Click Log in.
- 5. Change password for the first login

Default password complexity rules:

- At least ten characters in length
- Must contain at least one number (0 through 9)
- Must contain at least two of the following three categories:
  - An uppercase letter (A through Z)
  - A lowercase letter (a through z)
  - A non-alphabetic characters such as !@#\$%^\*- +=().:`|?"\
- 6. Use the new password to log in

**Notes:** To calculate LLA IP, follow the following steps:

- 1. Split the MAC address of SMM (39-A7-94-07-CB-D0) into two parts and insert FF-FE in the middle. For example, 39-A7-94-FF-FE-07-CB-D0.
- 2. Convert the two hexadecimal digits at the left end of the string to binary. For example, 00111001-A7-94-FF-FE-07-CB-D0.
- 3. Invert the value for bit 1 of the first byte. For example, 00111011-A7-94-FF-FE-07-CB-D0.
- 4. Convert the binary digits at the left end of the string back to hexadecimal.
- 5. Combine the hexadecimal digit pairs into 4-digit groups. For example, 3BA7-94FF-FE07-CBD0.
- 6. Replace dash (-) separators with colon (:) separators. For example, 3BA7:94FF:FE07:CBD0.
- 7. Add Fe80:: to the left of the string. For example, FE80::3BA7:94FF:FE07:CBD0.

# Chapter 3. Overview

The section introduces detailed functions for SMM web interface.

There are overall six function tabs:

- Summary
- Power
- Cooling
- System Information
- Event Log
- Configuration

Mouse cursor over the function tab buttons reveals the subcategories of the function. Click on the tab or subcategories taking user directly to the function.

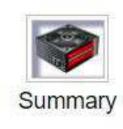

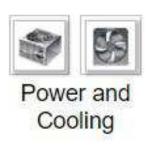

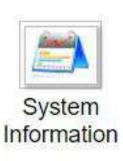

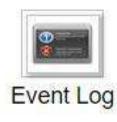

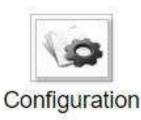

Figure 1. Overview

## **Notes:**

- Click on the **Refresh** button on SMM web pages to refresh. If users press F5 on a keyboard or click refresh on a browser, the web page will redirect to login page for security considerations.
- Pages with Refresh button does not refresh periodically, except voltage overview and cooling overview.
   Auto-refresh interval is every 30 seconds on these two pages. For the other pages, click Refresh button to get the latest readings and status.

• The session will expire when users do not perform any action on web pages for an interval (default value is 20 minutes), except users stay on an auto-refresh page.

## **Summary**

Summary page displays overall enclosure status and information.

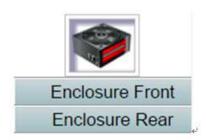

Figure 2. Enclosure

## **Enclosure front overview**

An overview of the front side of the enclosure along with status related information.

Under **Enclosure Front Overview** section, the following illustration indicates the node status:

**Enclosure Front Overview** 

 Node
 Height
 Status
 Reset / Reseat
 Node
 Height
 Status
 Reset / Reseat

 03
 N/A
 Reset | Reseat | Reseat
 04
 N/A
 N/A
 Launch XCC

 01
 Power On | Reset | Reseat
 1 U | Power On | Reset | Reseat
 1 U | Power On | Reset | Reseat
 1 U | Power On | Reset | Reseat

 192.168.80.122
 Launch XCC
 192.168.80.52
 Launch XCC

Figure 3. Enclosure front overview

Refresh

#### **Enclosure Front Overview**

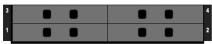

| 1. |                |      |        |             |                |
|----|----------------|------|--------|-------------|----------------|
|    | Reset / Reseat | Node | Height | Status      | Reset / Reseat |
| t  | Reset Reseat   | -    | 0 U    | Not Present | Reset Reseat   |
|    | Launch XCC     | 04   |        | N/A         | Launch XCC     |

N/A

Refresh

03

01

Please manually refresh 'Enclosure Front Overview' page 5 minutes after SMM or node XCC is reset to get updated node status. Please use the refresh button on the web, refresh via browser or F5 will cause logout. The 'Launch XCC' buttons still are able to launch XCC websites when the SMM session expires.

Height

This enclosure is running under Shared I/O mode, the nodes are categorized into 2 groups, each group has one primary node and one auxiliary node The auxiliary node will NOT be granted with power permission until the primary node is ready

| Group I           | Group II          |
|-------------------|-------------------|
| Node 3: Auxiliary | Node 4: Primary   |
| Node 1: Primary   | Node 2: Auxiliary |

Figure 4. Enclosure front overview with shared PCIe dual adapters

• Node: Indicates node numbering.

N/A

N/A

Height: Node height can be 1 to 2U.

Status:

Not Present: No node is installed.

No Permission: The node has not granted power permission and cannot be powered on.

- **Fault**: The node has power fault and cannot be powered on.

Power On: The node is powered on.

Power Off: The node is powered off.

- Add-on: This is an add-on node, like PCle expansion node.

Reset/Reseat: Used to perform virtual reset/virtual reseat.

Reset: Remotely reset node Lenovo XClarity Controller (Lenovo XClarity Controller) through SMM.

- **Reseat**: Remotely power cycle the entire node.

Note: After virtual Reset/Reseat, the node Lenovo XClarity Controller takes at least two minutes to be

 Launch Lenovo XClarity Controller: Using the specified IP address to access Lenovo XClarity Controller from Web.

#### Notes:

- 1. Enclosure Front Overview needs to be manually updated five minutes after SMM or the node Lenovo XClarity Controller is reset to maintain latest node status.
- 2. The enclosure mode description only appears when shared PCle dual adapters are installed.

#### Enclosure rear overview

SMM information is displayed in this view.

Under Enclosure Rear Overview section, there are three major sections to show the rear enclosure status:

**Management Module** 

- Current power supply unit
- Fan

## **Management Module**

Management Module: Indicates the status of SMM

Management Module

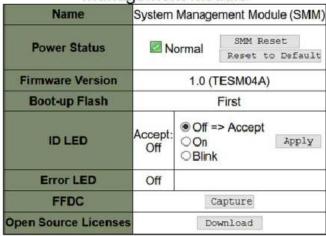

Figure 5. Management Module

- **Status**: Indicates the SMM operating status.
  - SMM Reset: After this button is clicked, SMM will start counting down 90 seconds, then show the following information.

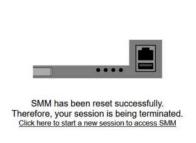

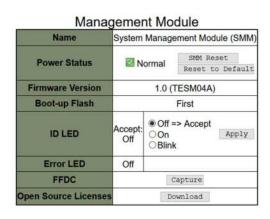

Figure 6. Notification of successful reset

- Reset to Default: Restored the SMM settings to out-of-factory default

Following are the reset settings corresponding default values:

- SMTP: All email alert disabled; Email Server address = 0.0.0.0; Authentication disabled; as shown in the following figure. See "SMTP/SNMP/PEF" on page 33 for details.
- SNMP: All traps disabled; Community Name = "public"; as shown in the following figure. See "SMTP/SNMP/PEF" on page 33 for details.
- PEF: None of the filter selected; Global Alerting unchecked.

- Network Configuration (see "Network Configuration" on page 36 for details):
  - General Settings: Host Name = "SMM-\$MAC ADDR"; DNS Domain Name = "lenovo.com".
  - Network Interface Configuration:

Auto Negotiation = on, Dynamic DNS = unchecked, Use DHCP for DNS Domain Name = unchecked, Respond to ARP = checked; IPv4 = Enabled, Use DHCP first, then static= checked, (Default static IP: IP Address = 192.168.70.100, Subnet Mask = 255.255.255.0, Gateway = 192.168.70.1), Preferred/Alternate DNS Server = blank; IPv6 = Enabled, Use DHCP to obtain DNS server addresses = unchecked, Preferred/Alternate DNS Server = blank; VLAN = disabled.

ПП

- Time Settings: The time setting will not be reset.
- User Account: Password Policy Check Enabled by default; User name= USERID, Password = PASSW0RD (The 6th character of PASSW0RD is number zero); User Privileges = admin; see "User Account" on page 39 for details.
- Account Security (see "Account Security" on page 41 for details):

Minimum password length = 10. Force user to change password on first access = Yes. Password expiration period (in days) = 90, Password expiration warning period (in days) = 5, Minimum password change interval (in hours) = 24. Minimum password reuse cycle (0-10) = 5. Maximum number of login failures = 5, Lockout period after maximum login failures (in minutes) = 60, Web inactivity session timeout (in minutes) = 20, IP address block for 300 seconds after 10 login failures = disabled.

- Web Service: HTTPS Port Number = 443. (Notice: No default HTTP port 80)
- Web Certification:

Subject Information: Country Code (CC) = US, State (S) = NC, Locality (L) = RTP Organization (O) = ThinkServer, Common Name (CN) = www.lenovo.com

Issuer Information: Country Code (CC) = US, State (S) = NC, Locality (L) = RTP, Organization (O) = ThinkServer, Common Name (CN) = ww.lenovo.com

- NTP: Operation Mode = Disable, Server Time Zone = UTC
- Firmware version: The current firmware version
- Boot-up Flash: Indicates SMM current boot up bank. In normal operation, Boot-up flash should always be **First**. Only when the first flash has a hardware or firmware failure. SMM will switch to 2<sup>nd</sup> flash.
- Identification LED (ID LED): This blue LED serves to visually locate an enclosure in the rack with the following three options available. To activate an option, choose it from the list and click on Apply or use the corresponding commands.

#### - Turn Off

When this option is activated, SMM ID LED would first turn off the identification LED on all the nodes in the enclosure, and enter accept mode, in which the LED behavior is determined by the node ID LEDs.

Command to turn SMM ID LED off:

ipmitool -H %smmip% -U USERID -P PASSWORD -I lanplus raw 0x32 0x97 0x01 0x00

Table 1. SMM ID LED accept mode behavior

| Node identification LEDs      | SMM identification LED |  |  |
|-------------------------------|------------------------|--|--|
| All the node ID LEDs are off. | Off                    |  |  |

Table 1. SMM ID LED accept mode behavior (continued)

| No node ID LED is blinking, but one or more node ID LEDs are on. | On    |
|------------------------------------------------------------------|-------|
| One or more node ID LEDs are blinking.                           | Blink |

#### Notes:

- 1. SMM ID LED is set in accept mode by default.
- 2. See "Node operator panel" in ThinkSystem D2 Enclosure, Modular Enclosure, Modular Enclosure for 6U Configuration and ThinkSystem SD530 Compute Node Maintenance Manual or Setup Guide for more information about node ID LEDs.

#### Turn On

When this option is activated, all the node ID LEDs will be on except the blinking ones, which will remain blinking.

Command to turn SMM ID LED on:

ipmitool -H %smmip% -U USERID -P PASSWORD -I lanplus raw 0x32 0x97 0x01 0x01

#### Blink

When this option is activated, all the node ID LEDs will be blinking regardless of previous status.

Command to turn SMM ID LED blink:

ipmitool -H %smmip% -U USERID -P PASSWORD -I lanplus raw 0x32 0x97 0x01 0x02

- Error LED: Error LED is on when critical event occurs. It will be turned off after the critical event is deasserted.
- FFDC: The Fast Failure Data Collection (FFDC) instantly collects information about events and conditions that might lead up to a failure. Click Capture, the file used to analyze the problem can be downloaded from the web.
- Open Source Licenses: Click on Download button to download the Open Source Licenses file of Open Source packages that used in SMM

## **Current power supply unit**

Current power supply unit: Indicates the status of power supplies

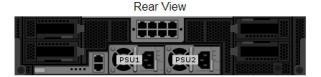

Current PSU - Redundancy Enabled, OVS Enabled, Total power bank = 1260W

| PSU  | Status  | Ratings | AC-IN | Capability | Zero-Out | EPOW   | Throttle | DC-<br>PG |
|------|---------|---------|-------|------------|----------|--------|----------|-----------|
| PSU1 | Present | 1100 W  | 124 V | 1050 W     | Disabled | Normal | Normal   | Yes       |
| PSU2 | Present | 1100 W  | 122 V | 1050 W     | Disabled | Normal | Normal   | Yes       |

Figure 7. Current power supply unit

#### Status

- **Present**: The power supply is installed.

- Not Present: No power supply is installed.
- Fault: The power supply is in faulty condition.
- Ratings: Power rating, such as 1100 W, 1600 W and 2000 W, is displayed here.
- AC-IN: AC input power is displayed here.
- Capability: The maximum DC output power that the power supply can provide to the entire system is displayed here.
  - If DC-PG of the power supply unit is No, capability will be 0 W.
  - If DC-PG of the power supply unit is **Yes**, capability usually equals the rating.

**Notes:** The following status are exceptions.

- Rating 1100 W power supply unit supports low line, capability will be 900 W (AC-IN < 100 V), 1050 W</li>  $(100 \text{ V} \le \text{AC-IN} < 170 \text{ V}) \text{ or } 1100 \text{ W} (170 \text{ V} \le \text{AC-IN})$
- If the two power supply units of different capacities, the capability will be of the lower one.
- Zero-output: Redundancy mode
  - Disabled: Zero-output is disabled.
  - Wake-Up: Zero-output is enabled. The power supply is in working state.
  - Sleep: Zero-output is enabled. The power supply unit is in hibernation with no DC output.
- EPOW (Early power off warning)
  - **Assert**: The power supply is in AC lost condition.
  - Normal: The power supply AC is working.
- Throttle
  - **Assert**: The power supply unit is in over-current condition.
  - Normal: The power supply unit is working.
- DC-PG (Direct current power good): The DC power status of the power supply.
  - No: The power supply is not providing the required DC power.
  - **Yes**: The power supply is providing required DC power.

#### Fan

Fan: Indicates the status of fans.

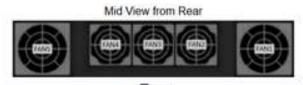

| No.  | The second of the second of th |      | ran | EL CONTINUE DE LA CONTINUE DE LA CON | THE STATE OF |
|------|----------------------------------------------------------------------------------------------------|------|-----|----------------------------------------------------------------------------------------------------|--------------|
| ilay | Status                                                                                                    | Type | Bay | Status                                                                                                    | - Type       |
| 2    | Present                                                                                                    | 60mm | - 1 | Present                                                                                                    | 80mm         |
| 3    | Present                                                                                                    | 60mm | 5   | Present                                                                                                    | 80mm         |
| 4    | Present                                                                                                    | 60mm |     |                                                                                                    |              |

Figure 8. Fan

#### Status

- **Present**: The fan is in normal operating condition.
- Not present: No fan installed.
- Fault: The fan is in faulty condition.
- Type: There are two types of fans, 60mm and 80mm.

## **Power**

There are five major sections under **Power** tab.

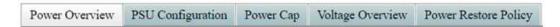

Figure 9. Power tab

- Power Overview: Displays the enclosure level power consumption, the node level power consumption, and power consumption of subsystems, which includes power subsystem (power supply units), and thermal subsystem (System fans).
- Power supply unit Configuration: Allows users to set the redundancy mode for power supplies.
- Power Cap: Allows users to set power capping/saving.
- Voltage Overview: Monitors the voltage rail on SMM.
- Power Restore Policy: Allows user to enable power restore policy.

## Power overview

This tab displays enclosure power consumption, node power consumption, and power consumption of subsystems, including power (PSUs) and thermal (system fans) sub-systems.

## **Power Overview**

## Total Enclosure Power Consumption (Wac) in 30 seconds

| Min. (W) | Avg. (W) | Max. (W) |
|----------|----------|----------|
| 188      | 188      | 190      |

## Total PSUs Power Consumption in 30 seconds

| Min. (W) | Avg. (W) | Max. (W) |
|----------|----------|----------|
| 33       | 37       | 42       |

#### **Total Fans Power Consumption**

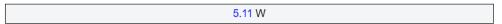

## Node Power Consumption (Wdc)

| Node | Min. (W)    | Avg. (W)    | Max. (W)    | Node | Min. (W)    | Avg. (W)    | Max. (W)    |
|------|-------------|-------------|-------------|------|-------------|-------------|-------------|
| 03   | Not Present | Not Present | Not Present | 04   | Not Present | Not Present | Not Present |
| 01   | 45          | 45          | 49          | 02   | 91          | 91          | 92          |

Figure 10. Power Overview

#### Notes:

- The enclosure and power supply unit power consumption sampled 1 second our of every 30 seconds.
- The node power consumption includes the power consumption of corresponding add-on tray (e.g. a PCle expansion node).

## Power supply unit configuration

Power supply unit configuration allows users to set the redundancy mode for power supplies.

## **PSU** Configuration

## Redundancy Mode

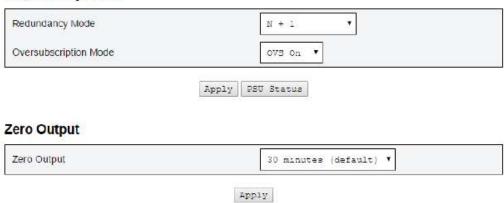

Figure 11. Power supply unit configuration

- 1. **Redundancy mode**: Offer two modes for user to choose.
  - Redundancy mode
    - No redundancy: System could be throttled or shut down if one or more power supplies are in faulty condition.
    - N+1: There is one properly installed power supply unit as redundant power supply, so there is no
      impact to system operation or performance if any one of the power supply units is in faulty
      condition, given that Oversubscription mode is not enabled.
  - Oversubscription mode: Oversubscription mode grants users access to extra power from the
    redundant power supply. When the redundancy fails, however, the power supply unit will shut down
    within one second if system power loading is not corrected. SMM will take the action for node
    throttling at such power emergency, while enclosure performance could be impacted.
    - Oversubscription mode is only applied with N+1 redundancy mode enabled.
    - When enabled with N+1, the total available power is equivalent to 1.2 times of the capacity of one single unit of power supply.
  - Click on Apply after choosing the redundancy and oversubscription mode from drop-down menu to activate.
- 2. Zero Output: Three scanning period are offered: 10/30/60 minutes. The shorter the scanning period, the faster SMM adjusts number of hibernate power supply units to optimize power supply unit efficiency when system load changes. With shorter scanning period, power supply unit are also turned on and off more frequently when system loading fluctuates, which could reduce power supply unit life. Disable zero output will keep all power supply unit always active. Click on Apply after choosing the scanning period from drop-down menu to apply selections.

## **Power cap**

You can choose the following two cap types through power cap configuration.

- 1. Enclosure Power Cap
- 2. Node Power Cap

Power cap allows user to set a wattage limit on power consumption. When applied on individual node, the node power consumption is capped at assigned level and when applied on enclosure, the whole enclosure power consumption is capped. When power saving is enabled, individual node or all nodes (enclosure level) runs in throttling mode.

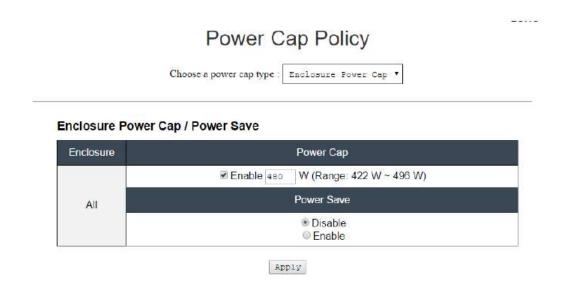

Figure 12. Enclosure Power Cap

# Power Cap Policy

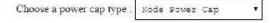

## Node Power Cap / Power Save

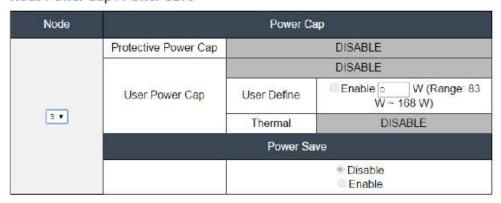

Figure 13. Node Power Cap

- 1. Select Enclosure Power Cap or Node Power Cap from the drop-down menu.
- 2. Enter a power cap value, check the box, and click on **Apply** to enable power cap.
- 3. Power cap enabled (checked) or disabled (unchecked) can be applied independent of power cap value. However, if power cap is enabled without any input value, the text box will be empty to represents that

- no user power cap value is specified and no power cap is enforced. If a value is entered and applied without enable ticked, the value will be saved but not enforced.
- 4. Power cap value is limited in the range from minimum to maximum possible power consumption of the node / enclosure.
- 5. There are three types of power cap for Node domain. User can set User Power Capping value for each
- 6. Select enable in the **Power Save** section and click on **Apply** to activate power save.
- 7. Power save can be applied with power cap simultaneously.
- 8. The following table provides details about saving modes.

Table 2. Saving Mode

| Mode    | Title                      | Description                                                                                     |
|---------|----------------------------|-------------------------------------------------------------------------------------------------|
| Disable | Static maximum performance | The system runs at full speed (no throttling) regardless of the workload                        |
| Enable  | Static minimum power       | The system runs in a throttled state (defined by the implementation) regardless of the workload |

## **Voltage Overview**

Voltage Overview table provides the status of SMM board (12V, 5V, 3.3V, 2.5V, 1.2V, 1.15V) and battery voltage. Error log is asserted if critical threshold is reached.

Note: The auto refresh is 30 seconds.

Probe List

| Status   | Probe Name | Reading  | Lower Non-<br>Critical | Upper Non-<br>Critical | Lower<br>Critical | Upper<br>Critical | Lower Non-<br>Recoverable | Upper Non-<br>Recoverable |
|----------|------------|----------|------------------------|------------------------|-------------------|-------------------|---------------------------|---------------------------|
| 0        | 12V_SENSE  | 12.155 V | 11.700 V               | 12.675 V               | 10.595 V          | 13.195 V          | N/A                       | N/A                       |
| 0        | 5V_SENSE   | 4.9256 V | 4.5028 V               | 5.4088 V               | 4.0196 V          | 5.4994 V          | N/A                       | N/A                       |
| <b>②</b> | 3V3_SENSE  | 3.3582 V | 2.9754 V               | 3.5670 V               | 2.6448 V          | 3.6366 V          | N/A                       | N/A                       |
| 0        | 2V5_SENSE  | 2.5155 V | 2.2446 V               | 2.6961 V               | 1.9995 V          | 2.7477 V          | N/A                       | N/A                       |
| 0        | 1V2_SENSE  | 1.2040 V | 1.0850 V               | 1.2950 V               | 0.9590 V          | 1.3230 V          | N/A                       | N/A                       |
| 0        | 1V15_SENSE | 1.1550 V | 1.0360 V               | 1.2390 V               | 0.9170 V          | 1.2740 V          | N/A                       | N/A                       |
| 9        | VBAT_SENSE | 3.1376 V | N/A                    | N/A                    | 2.2472 V          | N/A               | N/A                       | N/A                       |

Figure 14. Voltage Overview

## **Power Restore Policy**

When Power Restore Policy is enabled as Restore, SMM remembers the latest node power status and recovery the node to the power status it was before AC is abruptly lost.

# Power Restore Policy

| Ø | Node | Status  | • | Node | Status     |
|---|------|---------|---|------|------------|
|   | 03   | Restore |   | 04   | Always OFF |
|   | 01   | Restore |   | 02   | Always OFF |

Power Restore Policy: Determines the mode of operation after loss of power

Always off: Node remains off upon power restore

Restore: Node restores to the state it was before power failed

Figure 15. Power Restore Policy

**Power Restore Policy**: Determines the mode of operation after loss of power.

- Always off: Node remains off upon power restore.
- **Restore**: Node restores to the previous state that was before power failed.
- 1. Check the boxes of the nodes that needed to enable power restore policy.
- 2. Click **Apply** to activate the setting.

Note: The change of the setting and node status in power restore policy will take effect in 1 minute later; therefore, the node state might not be recovered on AC loss before it takes effect.

## Cooling

There are three major sections under **Cooling** tab.

- Cooling Overview: System fan speed
- Power supply unit Fan Speed: Power supply fan speed
- Acoustic Mode: Allow users to choose acoustic mode

## **Cooling Overview**

Fan speed is displayed in RPM. Error log is asserted when fan speed is below lower critical threshold.

Note: This page will automatically refresh every 30 seconds.

#### **Probe List**

| Status | Probe Name  | Reading  | Lower Non-<br>Critical | Upper Non-<br>Critical | Lower<br>Critical | Upper<br>Critical | Lower Non-<br>Recoverable | Upper Non-<br>Recoverable |
|--------|-------------|----------|------------------------|------------------------|-------------------|-------------------|---------------------------|---------------------------|
| 0      | FAN_TACH_1A | 2304 RPM | 1024 RPM               | N/A                    | 768 RPM           | N/A               | N/A                       | N/A                       |
| 0      | FAN_TACH_18 | 2304 RPM | 1024 RPM               | N/A                    | 768 RPM           | N/A               | N/A                       | N/A                       |
|        | FAN_TACH_2A | 2816 RPM | 1024 RPM               | N/A                    | 768 RPM           | N/A               | N/A                       | N/A                       |
| 0      | FAN_TACH_2B | 2944 RPM | 1024 RPM               | N/A                    | 758 RPM           | N/A               | N/A:                      | N/A                       |
| 0      | FAN_TACH_3A | 2816 RPM | 1024 RPM               | N/A                    | 758 RPM           | N/A               | N/A                       | N/A                       |
| 0      | FAN_TACH_3B | 2944 RPM | 1024 RPM               | N/A                    | 768 RPM           | N/A               | N/A                       | N/A                       |
| 0      | FAN_TACH_4A | 2816 RPM | 1024 RPM               | N/A                    | 768 RPM           | N/A               | N/A                       | N/A                       |
| 0      | FAN_TACH_4B | 2944 RPM | 1024 RPM               | N/A                    | 768 RPM           | N/A               | N/A                       | N/A                       |
| 0      | FAN_TACH_5A | 2304 RPM | 1024 RPM               | N/A                    | 768 RPM           | N/A               | N/A                       | N/A                       |
| 0      | FAN_TACH_5B | 2304 RPM | 1024 RPM               | N/A                    | 768 RPM           | N/A               | N/A                       | N/A                       |

Figure 16. Cooling Overview

- Status (two status):
  - Healthy condition:
  - Fault condition:
- Fan\_Tach\_#A(B):
  - When the number(#) equals to 2, 3 or 4, system fan speed normally operates at 2000 18500rpm.
  - When the number(#) equals to 1 or 5, system fan speed normally operates at 2000 13000rpm.

D2 Enclosure system fan is equipped with dual motor. Tach A displays the primary fan motor speed and tach B displays the redundant fan motor speed.

• Lower Critical: 768 rpm is set to be the lower critical fan speed threshold.

## **Power supply unit Fan Speed**

# PSU Fan Speed

| PSU  | Speed (RPM) | Duty (% of Max.) | Status |
|------|-------------|------------------|--------|
| PSU1 | 5000        | 19%              | Normal |
| PSU2 | 5000        | 19%              | Normal |

Figure 17. Power supply unit Fan Speed

- **Speed**: power supply unit fan speed normally operates at 4000~23000 rpm. power supply unit fan speed is displayed in RPM.
- Duty (% of Max.): Out of 25300 rpm. (23000\*(1+10%))
- Status:
  - Normal: power supply unit fan is running in healthy condition
  - Not Present: No power supply is installed
  - Fault: Fan speed is lower than the threshold (3000rpm)

## Acoustic Mode

To reduce the noise level of the enclosure during run-time, you can configure the enclosure to five different acoustic modes.

# Acoustic Mode Selection

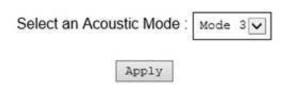

Figure 18. Acoustic Mode Selection

- 1. Select the mode from the drop-down menu according to your preference.
  - None: Fan speeds change as required for optimal cooling.
  - Mode 1: Highest acoustics attenuation (lowest cooling).
  - Mode 2: Higher acoustics attenuation.
  - Mode 3: Intermediate acoustics attenuation.
  - Mode 4: Low acoustics attenuation (higher cooling).
  - Mode 5: Aggressive cooling mode.
- 2. Click on **Apply** after choosing the acoustic mode from the drop-down menu to activate the setting.

#### Notes:

- Acoustic modes can only apply to the entire enclosure as a whole.
- When acoustic modes are applied, nodes workload is also capped to avoid over-heating.
- If there is power or thermal demanding PCI adapter that is installed in the enclosure, acoustic mode is automatically disabled except when set in Mode 5 (Aggressive cooling mode).

## System Information

There are six sections under System information tab and provide the fixed VPD data.

- Enclosure VPD
- Power Distribution Module (PDM) VPD
- SMM VPD
- Power supply unit VPD
- EIOM VPD
- PIOR Right/Left VPD

Note: Information displayed with IPMI standard FRU command is limited to SMM Board VPD data only.

## **Enclosure VPD**

## **Enclosure VPD**

| Name                         | Value                           |  |  |
|------------------------------|---------------------------------|--|--|
| Enclosure Name               | Lenovo ThinkSystem SD530 Server |  |  |
| Enclosure Machine Type/Model | 7X20CTO1WW                      |  |  |
| Enclosure Serial Number      | 719001K                         |  |  |
| Enclosure UUID               | 8230F6F39B504491A4B423D96CD0C1D |  |  |
| Enclosure Hardware Version   | N/A                             |  |  |

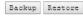

Backup Restore

Edit

Figure 19. Enclosure VPD

Note: The storage device can be a USB device or microSD card, depending on the machine type.

- Backup: Save current enclosure name onto USB storage device for future migration.
- Restore: Load the enclosure name from previously saved data on the USB storage device.
- Edit: Modify the enclosure name based on following rule.
  - Enclosure Name can be up to 64 characters using alphanumeric characters a-z, A-Z and 0-9, -(hyphen), \_ (underscore), and space.
  - Enclosure Serial Number can be up to 10 characters using alphanumeric characters a-z, A-Z and 0-9.
- Enclosure Name: For example, "Lenovo ThinkSystem SR550 Server."
- Machine Type: For example, "7X125AJCCN."
- **UUID**: Randomly generated ID number of the enclosure.
- Enclosure Hardware Version: Hardware version.

## **PDM VPD**

#### PDM VPD

| Name                  | Value                            |
|-----------------------|----------------------------------|
| Card UUID             | 4316EA6EE6B948B7AAF036A735EC8473 |
| Card Hardware Version | Pass3                            |

Edit

Figure 20. PDM VPD

**Note:** The storage device can be a USB device or microSD card depends on your machine type.

- Backup: Save the current card serial number, card UUID, hardware version, and FRU part number onto the USB storage device for future migration
- Restore: Load the previously saved card serial number, card UUID, hardware version, and FRU part number data from the USB storage device
- Edit: Modify the card UUID as user preference based on following rule:

- UUID: Card UUID must be filled in with all 32 alphanumeric characters (A-Z, 0-9). No space and no other characters allowed.
- Card UUID: Randomly generated ID number of the enclosure.
- Card Hardware Version: Hardware version.

## **SMM VPD**

## SMM VPD

| Name                   | Value                            |
|------------------------|----------------------------------|
| Card Serial Number     | 00006360036                      |
| Card UUID              | 2C3D74E7E945493AAD7BA8B7B0017EBA |
| Card Hardware Version  | Pass3                            |
| Card FRU Serial Number | N/A                              |

Figure 21. SMM VPD

- Card Serial Number: The last 11 digits of a 8S bar code label on SMM. For example, 8SXXXXXXXXXXAAAABBBCCCC
- Card UUID: Randomly generated ID number of the enclosure
- Card Hardware Version: hardware version
- Card FRU Serial Number: The first 10 digits after "8S" of a 8S bar code label on SMM. For example, 8SXXXXXXXXXAAAABBBCCCC

## **Power supply unit VPD**

## PSU1 VPD

| Name                 | Value                   |  |
|----------------------|-------------------------|--|
| MFR Revision         | 0B                      |  |
| Туре                 | CFFv3 1100W PT          |  |
| Part Number          | SP50L09207              |  |
| FRU Number           | 01GV270                 |  |
| Serial Number        | A1DB7111004             |  |
| Header Code          | A1DB<br>ACBE            |  |
| Vendor Name          |                         |  |
| MFR Date             | 01(week)/17(year)       |  |
| Primary FW Revision  | 4.51                    |  |
| Seconday FW Revision | 84.51                   |  |
| MFR Model            | FSF056                  |  |
| MFR Location         | DB                      |  |
| Barcode              | 8SSP50L09207A1DB7111004 |  |

Figure 22. Power supply unit VPD

• MFR Revision: Assembly revision • Type: CFFv3 power supply unit type • Part Number: Lenovo part number • FRU Number: Lenovo FRU number

• Serial Number: The last 11 digits of a 8S bar code label on power supply unit. For example, 8SXXXXXXXXXAAAABBBCCCC".

• Header Code: Lenovo header code

• Vendor Name: Vendor name

• MFR Date: Manufacturing date code (week/year)

• Primary FW Revision: Primary firmware revision

• Secondary FW Revision: Secondary firmware revision

• MFR Model: Vendor part number

• MFR Location: Manufacturer location

• Power supply unit FRU Number: For example, "01GV270"

• Barcode: Lenovo barcode

## **EIOM VPD**

## **EIOM VPD**

| Name                   | Value                            |  |  |
|------------------------|----------------------------------|--|--|
| Card Serial Number     | 00006360036                      |  |  |
| Card UUID              | 688471A276B311E68186AD3D4359E997 |  |  |
| Card Hardware Version  | Pass3                            |  |  |
| Card FRU Serial Number | N/A                              |  |  |

Figure 23. EIOM VPD

- Card Serial Number: The last 11 digits of a 8S bar code label on EIOM. For example, 8SXXXXXXXXXAAAABBBCCCC
- Card UUID: Randomly generated ID number of the enclosure
- Card Hardware Version: Hardware version
- Card FRU Serial Number: The first 10 digits after "8S" of a 8S bar code label on EIOM. For example, 8SXXXXXXXXXXAAAABBBCCCC

## PIOR Right/Left VPD

## PIOR Right VPD

| Name                   | Value                            |  |  |
|------------------------|----------------------------------|--|--|
| Card Serial Number     | 00006360040                      |  |  |
| Card UUID              | 44FF6A1378EB11E687B4D1612BBB26D6 |  |  |
| Card Hardware Version  | Pass3                            |  |  |
| Card FRU Serial Number | N/A                              |  |  |

## PIOR Left VPD

| Name                   | Value                            |  |
|------------------------|----------------------------------|--|
| Card Serial Number     | 00006360041                      |  |
| Card UUID              | F31E17B57A6A11E6B3FF9E2FA5353282 |  |
| Card Hardware Version  | Pass3                            |  |
| Card FRU Serial Number | N/A                              |  |

Figure 24. PIOR Right/Left VPD

- Card Serial Number: The last 11 digits of a 8S bar code label on PIOR. For example, 8SXXXXXXXXXXAAAABBBCCCC
- Card UUID: Randomly generated ID number of the enclosure
- Card Hardware Version: Hardware version
- Card FRU Serial Number: The first 10 digits after "8S" of a 8S bar code label on PIOR. For example, 8SXXXXXXXXXAAAABBBCCCC

## **Event Log**

Event log tab allow users to view SEL (System Event Log).

SEL (System event log) records enclosure level info/warning/critical events so that user can learn what happened in the enclosure. A maximum number of 4090 event entries can be logged.

By default, the latest entry is at the last page as events are sorted by occurring order from earliest in time to the latest. Click on **Date/Time** to reorder the sorting from latest to earliest event.

Note: Currently, new event cannot be written into the log when it is full. Manually clear log to allow the latest event to be recorded.

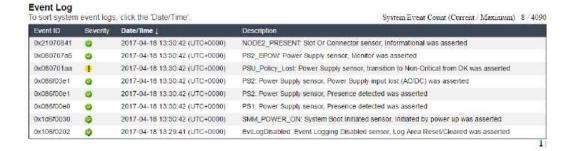

Figure 25. Event Log

- Refresh: SEL is never automatically refreshed. Click on Refresh to acquire the latest entries when the log
  is full.
- Save Log: SEL data will be saved as .csv file and exported.
- Clear Log: SEL data will be cleared.
- Severity: SEL data entries will be listed in the order based on severity.
  - Indicates Information type of events
  - Indicates Warning type of event
  - : Indicates **Critical** type of events. Critical event lits 'Error' LED.

Following is a list of all the possible events:

Table 3. List of possible events

| Message String       | Message Description      | Severity | Assert      | Deassert |
|----------------------|--------------------------|----------|-------------|----------|
| PS% 12V OC Fault     | PSU Over-Current         | Critical | PSU Fault   | NA       |
|                      |                          |          | Indicator:  |          |
|                      |                          |          | On          |          |
| PS% 12V OV Fault     | PSU 12V Over-Voltage     | Critical | PSU Fault   | NA       |
|                      |                          |          | Indicator:  |          |
|                      |                          |          | On          |          |
| PS% 12V UV Fault     | PSU 12V Under-Voltage    | Critical | PSU Fault   | NA       |
|                      |                          |          | Indicator:  |          |
|                      |                          |          | On          |          |
| PS% 12V AUX OC Fault | PSU 12V AUX Over-Current | Critical | PSU AC Good | NA       |
|                      |                          |          | Indicator:  |          |
|                      |                          |          | Off         |          |

Table 3. List of possible events (continued)

| PS% 12V AUX OV Fault | PSU 12V AUX Over-Voltage          | Critical | PSU AC Good | NA  |
|----------------------|-----------------------------------|----------|-------------|-----|
|                      |                                   |          | Indicator:  |     |
|                      |                                   |          | Off         |     |
| PS% 12V AUX UV Fault | PSU 12V AUX Under-Voltage         | Critical | PSU AC Good | NA  |
|                      |                                   |          | Indicator:  |     |
|                      |                                   |          | Off         |     |
| PS% IIN OC Fault     | PSU IIN Over-Current              | Critical | PSU DC Good | NA  |
|                      |                                   |          | Indicator:  |     |
|                      |                                   |          | Off         |     |
| PS% VIN OV Fault     | PSU VIN Over-Voltage              | Critical | PSU Fault   | NA  |
|                      |                                   |          | Indicator:  |     |
|                      |                                   |          | On          |     |
| PS% VIN UV Fault     | PSU VIN Under-Voltage             | Critical | PSU Fault   | NA  |
|                      |                                   |          | Indicator:  |     |
|                      |                                   |          |             |     |
| PS% 12V OC Warning   | PSU 12V Over-Current              | Warning  | On<br>NA    | NA  |
| PS% IIN OC Warning   | PSU IIN Over-Current              | Warning  | NA          | NA  |
| PS% VIN OV Warning   | PSU VIN Over-Voltage              | Warning  | NA          | NA  |
| PS% VIN UV Warning   | PSU VIN Under-Voltage             | Warning  | NA NA       | NA  |
| PS% Thermal Fault    | PSU Thermal Fail                  | Critical | PSU Fault   | NA  |
| F370 Memiai Fault    | F30 Memiai raii                   | Ontical  |             | INA |
|                      |                                   |          | Indicator:  |     |
|                      |                                   |          | On          |     |
| PS% FAN Fault        | PSU FAN Fail                      | Critical | PSU Fault   | NA  |
|                      |                                   |          | Indicator:  |     |
|                      |                                   |          | On          |     |
| PS% Thermal Warning  | PSU Thermal Warning               | Warning  | NA          | NA  |
| PS% OVERSUBSCRIPTION | Power supply shutdown due to      | Critical | PSU Fault   | NA  |
| FAULT                | THROTTLE assertion over 3 seconds |          | Indicator:  |     |
|                      |                                   |          | On          |     |
| PS% iShare Warning   | PSU Current Share Warning         | Warning  | NA          | NA  |

Table 3. List of possible events (continued)

| PS% EPOW Assert                                     | PSU AC Lost                                                 | Critical | PSU AC Good Indicator: | PSU AC<br>Good    |
|-----------------------------------------------------|-------------------------------------------------------------|----------|------------------------|-------------------|
|                                                     |                                                             |          | Off                    | Indicator:        |
|                                                     |                                                             |          |                        | On                |
| PS% VIN UV Insufficient Power Fault                 | PSU VIN Under-Voltage<br>Insufficient Power                 | Critical | PSU Fault              | NA                |
| radit                                               | mounicient rower                                            |          | Indicator:             |                   |
|                                                     |                                                             |          | On                     |                   |
| PS% AC Low Line                                     | This PSU is plugged in lower than 170V AC                   | Info     | No LED                 | No LED            |
| PS% Internal OC Fault                               | Any of PSU internal fault-caused over current condition     | Critical | PSU Fault              | NA                |
|                                                     | over current condition                                      |          | Indicator:             |                   |
|                                                     |                                                             |          | On                     |                   |
| PS% Intermittent Fault                              | Any of undefined PSU internal faults take place and PSU may | Critical | PSU Fault              | NA                |
|                                                     | either shutdown or still attempt                            |          | Indicator:             |                   |
|                                                     | to operate                                                  |          | On                     |                   |
| PS% Not Support                                     | Asserted when non-support PSU                               | Critical | Error LED:             | Error LED:        |
|                                                     | is installed                                                |          | On                     | Off               |
| PS Type mismatch                                    | Asserted when PSU type mismatch                             | Warning  | No LED                 | No LED            |
| FAN% Not Present                                    | Fan module is not present                                   | Critical | Error LED:             | Error LED:        |
|                                                     |                                                             |          | On                     | Off               |
|                                                     |                                                             |          | Fan Fault LED:         | Fan Fault         |
|                                                     |                                                             |          | On                     | LED:              |
|                                                     |                                                             |          |                        | Off               |
| FAN Tach %%: Fan                                    | when Fan Tach sensor reading is                             | Critical | Error LED:             | Error LED:        |
| sensor, failure event was asserted, reading value : | less than threshold RPM                                     |          | On                     | Off               |
| %RPM (Threshold :                                   |                                                             |          | Fan Fault LED:         | Fan Fault<br>LED: |
| ·                                                   |                                                             |          | On                     |                   |
| 1472RPM)                                            |                                                             |          | <br>                   | Off               |
| FAN FFS                                             | System fan in full speed                                    | Warning  | No LED                 | No LED            |
| PSU FFS                                             | PSU fan in full speed                                       | Warning  | No LED                 | No LED            |
| NODE%_PRESENT                                       | Node is installed in the indicated slot                     | Info     | No LED                 | No LED            |
| NODE%_DC_OFF                                        | Node is turned off (DC-Off)                                 | Info     | No LED                 | No LED            |

Table 3. List of possible events (continued)

| NODE%_RESEAT      | User perform virtual reseat,<br>whole node has been AC cycle *<br>Trying to reseat a powered on<br>node is not allowed, SMM will<br>block the request                          | Info     | No LED           | No LED |
|-------------------|----------------------------------------------------------------------------------------------------|----------|------------------|--------|
| NODE%_RESET       | User perform reset, the BMC on node has been reset                                                                                                    | Info     | No LED           | No LED |
| NODE%_1ST_NOPERM  | BMC fail to get the power permission to power on the node                                                                                                    | Warning  | No LED           | No LED |
| NODE%_2ND_NOPERM  | Client OS fail to get the power permission to power on                                                                                                    | Warning  | No LED           | No LED |
| NODE%_CAP_LOW     | The restored capping value is lower than current capping boundary                                                                                                    | Critical | Error LED:<br>On | No LED |
| NODE%_CAP_FAIL    | Fail to set capping value to XCC                                                                                                    | Critical | Error LED:       | No LED |
|                   |                                                                                                    |          | On               |        |
| NODE%_XCC_FAULT   | The BMC of indicated node has no response after power on                                                                                                    | Critical | Error LED:       | No LED |
| NODE%_NO_COMM     | The BMC of indicated node has no response over 1 minutes, system fans are ramped up to prevent node from potential thermal condition                                           | Warning  | No LED           | No LED |
| NODE%_FS_NORESP   | The BMC of indicated node has no response over 5 minutes and no further action owing to OS run-time                                                                            | Critical | Error LED:<br>On | No LED |
| NODE%_RESEAT_SMM  | The BMC of indicated node has no response over 7 minutes and enter 2nd stage of failsafe action * The node which is already powered on does not be reseated by Fail-Safe task. | Warning  | No LED           | No LED |
| NODE%_FS_NOPERM   | The BMC of indicated node has no response over 14 minutes and into final stage of failsafe, the power budget will be recycled and the power permission will be rejected        | Critical | Error LED:<br>On | No LED |
| NODE%_PMIN_2_BIG  | For the power cap boundary<br>PMax and PMin XCC send to<br>SMM, PMin is greater than PMax                                                                                      | Critical | Error LED:<br>On | No LED |
| Enclosure No Perm | Power permission is denied for the whole Enclosure if FAN not present happened.                                                                                                | Warning  | No LED           | No LED |
| ENCL_CAP_LOW      | The restored enclosure capping value is lower than current capping boundary                                                                                                    | Critical | Error LED:       | No LED |

Table 3. List of possible events (continued)

| ENCL_CAP_FAIL                                                                                            | Fail to set enclosure capping                                                                                                    | Critical         | Error LED:       | No LED            |
|----------------------------------------------------------------------------------------------------|----------------------------------------------------------------------------------------------------|------------------|------------------|-------------------|
|                                                                                                    | value                                                                                                    |                  | On               |                   |
| ENCL_PMAX_2_BIG                                                                                          | The summary of PMax of all nodes has exceed the total power bank                                                                                                    | Critical         | Error LED:<br>On | No LED            |
| ENCL_PMIN_2_BIG                                                                                          | The summary of PMin of all nodes has exceed the total power bank                                                                                                    | Critical         | Error LED:<br>On | No LED            |
| HI_PCI_NOACSTIC                                                                                          | Acoustic mode 1 - 4 is disabled due to GPU node installed or, high power or thermal demanding PCle card is installed on node.                                                     | Info             | No LED           | No LED            |
| NODE%_HI_PCI                                                                                             | High power or thermal<br>demanding PCIe card is installed<br>in this node. Enclosure acoustic<br>mode cannot be applied so that<br>enough air flow is maintained for<br>this node | Info             | No LED           | No LED            |
| Enclosure Right PIOR 3.3V<br>Sense                                                                       | SMM sense Shuttle power fault if 3.3V Aux PWRGD low                                                                                                    | Critical         | Error LED:<br>On | Error LED:<br>Off |
| Enclosure Left PIOR 3.3V Sense                                                                           | SMM sense Shuttle power fault if 3.3V Aux PWRGD low                                                                                                    | Critical         | Error LED:       | Error LED:        |
| Enclosure Right PIOR fault                                                                               | The Shuttle right PIOR not exist or fail                                                                                                    | Critical         | Error LED:       | Error LED:        |
| Enclosure Left PIOR fault                                                                                | The Shuttle left PIOR not exist or fail                                                                                                    | Critical         | Error LED:       | Error LED:        |
| Enclosure Event Log Disable:<br>Event Logging Disabled sensor,<br>Log Area Reset/Cleared was<br>asserted | SMM SEL is cleared                                                                                                    | Info             | No LED           | No LED            |
| Enclosure Event Log Disable:<br>Event Logging Disabled sensor<br>SEL 75% was asserted                    | SMM assert Warning when SEL is at least 75% capacity                                                                                                    | Warning<br>(75%) | No LED           | No LED            |
| Enclosure Event Log Disable:<br>Event Logging Disabled sensor<br>SEL Full was asserted                   | SMM assert Error when SEL is 100% full.                                                                                                    | Critical (Full)  | No LED           | No LED            |
| SMM 12V Sense                                                                                            | When voltage sensed on 12V power rail is lower than lower critical threshold (10.816V) or higher than upper critical threshold (13.248 V)                                         | Critical         | Error LED:<br>On | Error LED:        |

Table 3. List of possible events (continued)

| SMM 5V Sense     | When voltage sensed on 5V power rail is lower than lower                             | Critical | Error LED: | Error LED: |
|------------------|--------------------------------------------------------------------------------------|----------|------------|------------|
|                  | critical threshold (4.563 V) or<br>higher than upper critical<br>threshold (5.589 V) |          | On         | Off        |
| SMM 3.3V Sense   | When voltage sensed on 3.3V power rail is lower than lower                           | Critical | Error LED: | Error LED: |
|                  | critical threshold (2.975 V) or<br>higher than upper critical<br>threshold (3.623 V) |          | On         | Off        |
| SMM 2.5V Sense   | When voltage sensed on 2.5V power rail is lower than lower                           | Critical | Error LED: | Error LED: |
|                  | critical threshold (2.36 V) or<br>higher than upper critical<br>threshold (2.62 V)   |          | On         | Off        |
| SMM 1.2V Sense   | When voltage sensed on 1.2V power rail is lower than lower                           | Critical | Error LED: | Error LED: |
|                  | critical threshold (1.12 V) or<br>higher than upper critical<br>threshold (1.28 V)   |          | On         | Off        |
| SMM 1.15V Sense  | When voltage sensed on 1.2V power rail is lower than lower                           | Critical | Error LED: | Error LED: |
|                  | critical threshold (1.078 V) or<br>higher than upper critical<br>threshold (1.21 V)  |          | On         | Off        |
| VBAT Sense       | When voltage sensed on coin battery output voltage is lower                          | Critical | Error LED: | Error LED: |
|                  | than lower critical threshold (1.795V)                                               |          | On         | Off        |
| PIOR R Fault     | Right PIOR card not exist or fail                                                    | Critical | Error LED: | NA         |
|                  |                                                                                      |          | On         |            |
| PIOR L Fault     | Left PIOR card not exist or fail                                                     | Critical | Error LED: | NA         |
|                  |                                                                                      |          | On         |            |
| EIOM not present | EIOM card not present                                                                | Info     | No LED     | No LED     |
| P BOOT Fault     | Primary bank boot fail                                                               | Warning  | Error LED: | Error LED: |
|                  |                                                                                      |          | Off        | Off        |

# Configuration

Configuration tabs settings are used to manage SMM module.

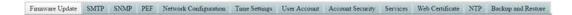

Figure 26. Configuration

There are twelve sections:

- Firmware Update
- **SMTP**
- SNMP
- PEF
- **Network Configuration**
- Time Setting
- **User Account**
- **Account Security**
- Service
- **Web Certificate**
- NTP
- Backup and Restore

Note: By pressing hardware reset button for more than 4 seconds, all settings (except Time Setting) can be restored to out-of-factory default settings.

## **Firmware Update**

The firmware update process comes in two phases. During firmware upload stage, you can choose the location where the firmware image is stored. SMM would check the image header information as validation.

## **Firmware Update**

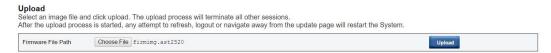

Figure 27. Firmware Update

## Upload

Select an image file and click upload. The upload process will terminate all other sessions. After the upload process is started, any attempt to refresh, logout or navigate away from the update page will restart the system.

Once a valid firmware image is uploaded, one the following two pages will appear depending on the type of image that is uploaded:

- "SMM firmware" on page 32
- "PSU firmware" on page 33

### **SMM** firmware

## **Firmware Update**

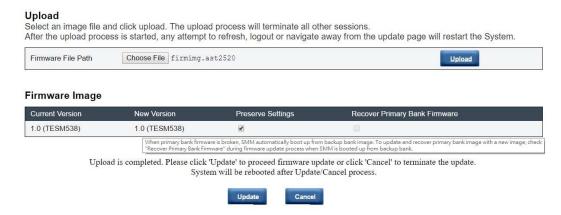

Figure 28. SMM firmware Update

A firmware image confirmation table appears with **Preserve Settings** check box. If **Preserve Settings** is checked, SMM configurations are kept and applied after the firmware update. The preserved settings include:

- SMTP
- SNMP
- PEF
- · Network Configuration
- Time Setting (Time is always kept no matter Preserve Settings is checked or not.)
- User Account
- Account Security
- Services
- · Web Certificate
- NTP

#### Notes:

- A Recover Primary Bank Firmware check box is present in the firmware update page, but nonfunctional when SMM is boot up from the primary bank. If SMM starts on secondary bank, which indicates that the primary bank image might be corrupted and need recovery, this check box is open for selection. Check it to perform the recovery measure and update image onto the primary bank, and uncheck to upgrade firmware onto the secondary bank.
- 2. The **Secure Rollback** option in the firmware image confirmation table determines if rolling back to a previous firmware level is allowed. It is set as disabled (unchecked) by default.
- 3. SMM will automatically restart if you cancel firmware update process after uploading the firmware image.

### **PSU firmware**

#### Firmware Update

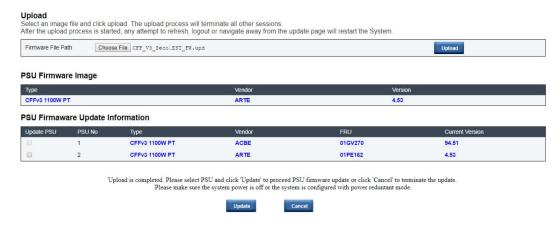

Figure 29. PSU firmware update

After PSU firmware image is uploaded, the information of the firmware image will be displayed with the checkbox(s) for compatible PSU(s).

#### **Notes:**

- 1. If the operating system is running, there will be a pop-up warning dialog box for confirmation.
- 2. PSU firmware update will disable power redundancy mode.
- 3. PSU firmware update requires both of the two PSUs to be in DC-PG.

#### **During firmware update**

#### **Firmware Update**

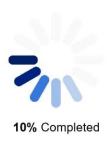

Updating, please wait. It won't stop processing due to leave this page.

Figure 30. Firmware update processing

During firmware update, the system will direct you to a loading page while all SMM functions are temporarily locked.

Once the progress reaches 100%, SMM automatically restarts and you need to log in again to access SMM web interface.

#### SMTP/SNMP/PEF

Configured SMTP and SNMP traps allow user to monitor the enclosure for selected events. SMTP/SNMP trap event types can be set in the PEF (Platform Event Filter) page.

#### SMTP

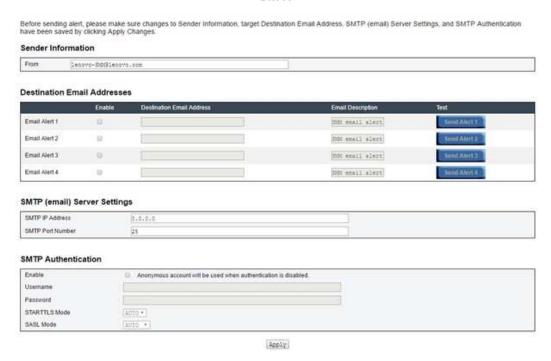

Figure 31. SMTP

- SMTP: You can enable, configure and test SMTP email alert at this page.
  - Click **Send Alert** # to test the email alert.
  - Check Global Alerting Enable in PEF page to enable email alerts.
  - The following information provides the default values:
    - All email alert disabled
    - Email server address = 0.0.0.0
    - Authentication disabled

#### Notes:

- 1. Before sending alert, make sure changes to **Sender Information**, **Destination Email Address**, **SMTP (email) Server Setting**, and **SMTP Authentication** have been saved by clicking **Apply**.
- 2. When SMM SEL is full, no new event entry can be added to SEL. SMTP event email will not be generated until the log is cleared.

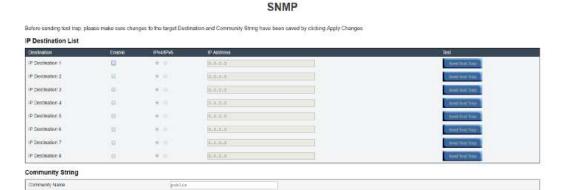

Figure 32. SNMP

- SNMP: You can enable, configure and test SNMP trap at this page.
  - Click Send Test Trap to test the event trap
  - Community Name displays/configures the SNMP community name using only alphabet and numerical values. The value must not be empty.
  - All the events would be sent to destination IP address when Global Alerting Enable in PEF page is checked.
  - For SNMP trap type, check the Generate PEF box for targeted type of events.

#### **Notes:**

- 1. Before sending test trap, make sure changes to the target **Destination** and **Community String** have been saved by clicking **Apply**.
- 2. When SMM SEL is full, some PEF alerts might be missing or be sent repeatedly.
- The following information provides the default values:
  - All traps disabled
  - Community Name = public

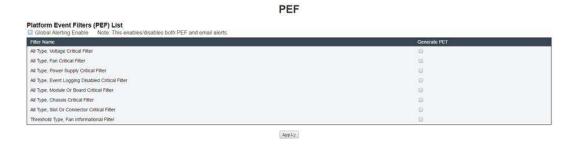

Figure 33. PEF

- **PEF**: You can set SMTP/SNMP trap event types at this page.
  - The following information provides the default values:
    - None of the filter selected
    - Global Alerting unchecked

# **Network Configuration**

You can modify networking parameters in **Network configuration**.

You can modify following networking parameters in **Network configuration** section:

- Host Name
- DNS Domain Name
- · Auto Negotiation Mode
- Network Speed
- Duplex Mode
- IP Version (IPv4, IPv6) Enable/Disable
- IP Address
- IP Source (Static, DHCP first then Static)
- Gateway
- Subnet Mask
- DNS Server
- VLAN

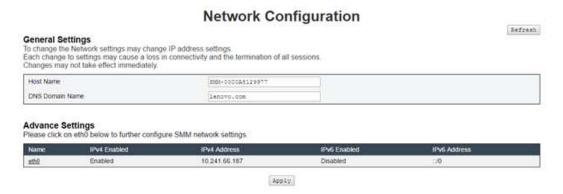

Figure 34. Network Configuration

#### **General Settings**

To change the Network settings may change IP address settings. Each change to settings may cause a loss in connectivity and the termination of all sessions. Changes may not take effect immediately.

#### Default settings for Network configuration:

Host Name: SMM-\$MAC\_ADDR

• DNS Domain Name: lenovo.com

## **Network Interface Configuration**

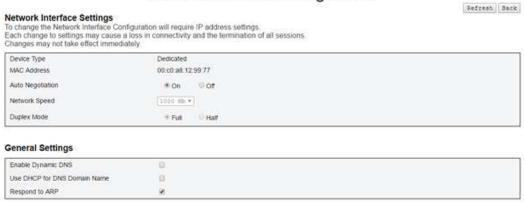

Figure 35. Network Interface Configuration

Click on the item of Network Interface Configuration leads to the detail network settings.

#### Default settings for **Network Interface Configuration**:

• Auto Negotiation: On

Dynamic DNS: Unchecked

• Use DHCP for DNS Domain Name: Unchecked

Respond to ARP: Checked

#### **IPv4 Settings**

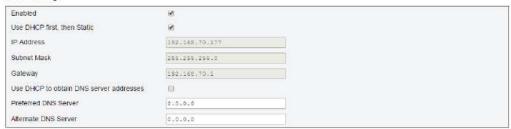

Figure 36. IPv4 Settings

#### Default settings for IPv4 Settings:

IPv4: Enabled

Use DHCP first, then Static: Checked

IP Address: 192.168.70.100Subnet Mask: 255.255.255.0

Gateway: 192.168.70.1

• Preferred/Alternate DNS Server: Blank

#### 

Figure 37. IPv6 Settings

#### Default settings for IPv6 Settings:

IPv6: Enabled

Preferred DNS Server

Alternate DNS Server

- · Use DHCP: Checked
- Use Stateless Address Auto-configuration: Checked
- IP Address 1: Blank (configured by user)
- IP Address 2: Blank (configured by user)
- · Gateway: Blank (configured by user)
- Link Local Address: Converted from MAC address automatically
- Use DHCP to obtain DNS Server address: Unchecked
- Preferred/Alternate DNS Server: Blank (configured by user)

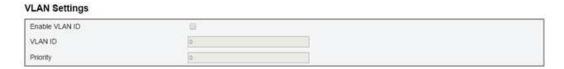

Figure 38. VLAN Settings

#### Default settings for VLAN Settings:

VLAN: Disabled

# **Time Setting**

This page is used to configure system time.

# Time Settings

# Data and Time Settings

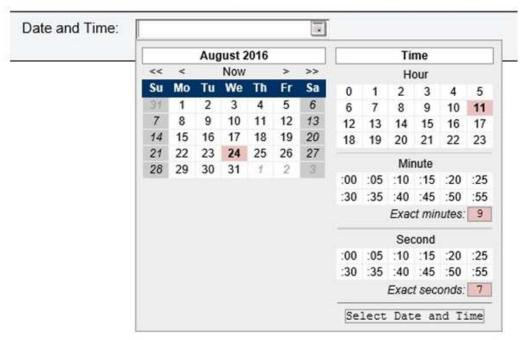

Figure 39. Time Settings

Select date and time and apply. Once set, time is always kept even if user restores settings to default or uncheck **Preserve Setting** during the firmware update.

#### **User Account**

**User Account** page allows you to manage user roles.

There are three types of user roles:

- Administrator: Full access to all the web pages and can modify all the settings and configurations
- Operator: Full access to all the web pages except User Account page. Operator can only see its own
  account at the User Account page and no modification at the account page is allowed
- User: Full access and modification rights to all the pages except the following pages in Configuration
  tab: SMTP/SNMP/PEF/Network Configuration/User Account/Web Service. Only viewing right is
  allowed on these pages. Any modification is not allowed.

#### **User Account**

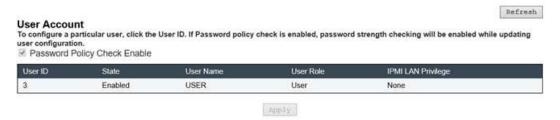

Figure 40. User Account page for users and operators

#### **User Account**

To configure a particular user, click the **User ID**. If **Password policy check** is enabled, password strength checking will be enabled while updating user configuration.

The image shows **User Account** page for User and Operator:

Note: Password Policy Check Enabled by default. User name= USERID, Password = PASSW0RD

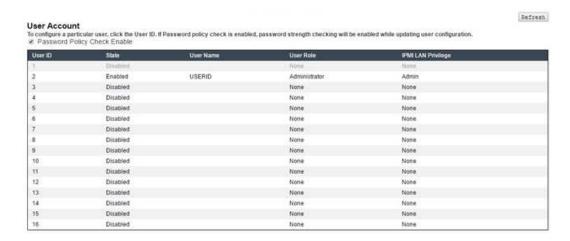

Figure 41. User Account page for administrator

The image shows User Account page for Administrator

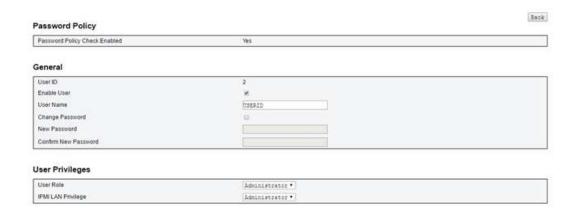

Figure 42. Password Policy

Click on one of the listed account leads to **User Configuration**. User can enable/disable/delete account, set user name, set/change password, and select user privileges here. When **Password Policy Check Enable** box is checked, account password needs to follow the password policy rule (at least 8 characters with numbers, letters, and a character)

#### Notes:

- 1. User assigns account user name in **User Name** field with up to 16 characters using alphanumeric characters a-z, A-Z and 0-9, (hyphen) and \_ (underscore). Click the **Apply Changes** button. If validation fails, the GUI displays an error message. Creating new user account with existing user name is not allowed.
- 2. User can set/change password in **New Password** field using up to 20 printable US-ASCII (Code: 33-126) characters. Password must contains characters from three of the following four categories:
  - English uppercase characters (A through Z)
  - English lowercase characters (a through z)
  - Base 10 digits (0 through 9)
  - Non-alphabetic characters (for example, !, \$, #, %)

If validation fails, the GUI displays an error message.

# **Account Security**

Advanced account security setting allows you to set different values for the following rules.

Table 4. Account security settings

| Rule                                                     | Value range | Default value |
|----------------------------------------------------------|-------------|---------------|
| Minimum password length                                  | 8-10        | 10            |
| Force user to change password on first access            |             | Yes           |
| Password expiration period (in days)                     | 0-365       | 90            |
| Password expiration warning period (in days)             | 0-90        | 5             |
| Minimum password change interval (in hours)              | 0-240       | 24            |
| Minimum password reuse cycle (0-10)                      | 0-10        | 5             |
| Maximum number of login failures                         | 0-10        | 5             |
| Lockout period after maximum login failures (in minutes) | 0-2880      | 60            |
| Web inactivity session timeout (in minutes) <sup>1</sup> | 0-1440      | 20            |
| IP address block for 300 seconds after 10 login failures |             | No            |

#### **Services**

You can configure different HTTPS ports for connection and enable/disable IPMI service state at **Services** page.

<sup>1.</sup> This value takes effect after the next log-in.

## Services

# Web Server HTTPS Port Number Max Sessions 32 Active Sessions IPMI Enabled Apply

Figure 43. Services

Default settings for **Services**:

• HTTPS Port Number = 443.

Note: No default HTTP port 80

# **Web Certificate**

The web certificate page displays current certificate information.

There are three buttons for user to Generate Certificate Signing Request, Import a Signed Certificate and **Generate Self-signed Certificate.** 

# Web Certificate

Generate CSR Import Certificate | Generate Self Signed Certificate

#### **Current Certificate**

```
: E342C4FD23C3F21D
Serial Number
Subject Information:
Country Code (CC) : US
State (S) : NC
Locality (L) : RTP
Organization (O) : ThinkServer
Common Name (CN) : www.lenovo.c
                                            : www.lenovo.com
Issuer Information:
Country Code (CC) : US
State (S) : NC
Locality (L) : RTP
Organization (C) : ThinkServer
Common Name (CN) : www.lenovo.com
Valid From
                         : 01 Jan 2013, 00:06:39 (UTC+0000)
: 30 Dec 2022, 00:06:39 (UTC+0000)
Valid To
```

Figure 44. Web Certificate

#### Subject Information:

- Country Code (CC) = US
- State (S) = NC
- Locality (L) = RTP
- Organization (O) = ThinkServer
- Common Name (CN) = www.lenovo.com

#### Issuer Information:

- Country Code (CC) = US
- State (S) = NC
- Locality (L) = RTP
- Organization (O) = ThinkServer
- Common Name (CN) = www.lenovo.com

# Web Certificate

#### Generate Certificate Signing Request (CSR)

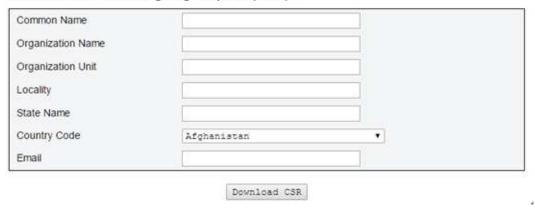

Figure 45. Generate Certificate Signing Request (CSR)

You can press the **Generate CSR** button to fill the certification request information and download the CSR. After that, you can send the CSR to a third-party certificate authority to apply for a digital identity certificate.

## Web Certificate

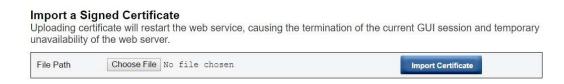

Figure 46. Signed Certificate

#### Import a Signed Certificate

Uploading certificate will restart the web service, causing the termination of the current GUI session and temporary unavailability of the web server.

You can import the certificate when the CA responds with a signed certificate. Support importing certificate in PEM format. You can convert your DER certificate to PEM format by "openss! x509 -inform der -in certificate.cer -out certificate.pem". After importing certificate you have to reconnect to the SMM web.

# Web Self-signed Certificate

# Generate Self-signed Certificate Generating a self-signed certificate will restart the web service, causing the termination of the current GUI session and temporary unavailability of the web server. Common Name Organization Name Organization Unit Locality State Name Country Code Afghanistan Generate

Figure 47. Web Self-signed Certificate

#### **Generate Self-signed Certificate**

Generating a self-signed certificate will restart the web service, causing the termination of the current GUI session and temporary unavailability of the web server.

You can also generate a self-signed certificate by filling the information and pressing generate button at this page.

# **Network Time Protocol (NTP)**

You can configure the network time protocol and time zone settings at NTP page.

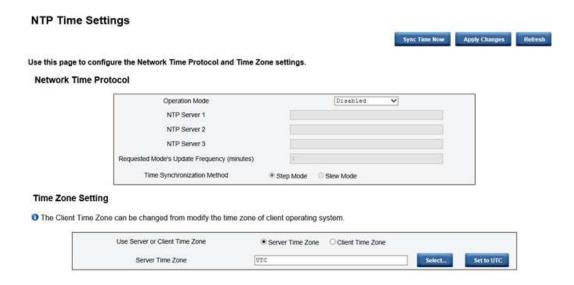

Figure 48. NTP Time Settings

In the NTP time settings, you can use the drop-down menu to change operation mode and enter NTP server address into the text boxes. In addition, you can set the update frequency and select the time

synchronization method. After changing the settings, click on the Apply Changes to save the configuration. To click **Sync Time Now** button will synchronize with server right now. For the time zone setting, you can select the server or the client time zone. The client time zone can be changed by modifying the time zone of client operation system.

Default settings for NTP Time Settings:

 Operation Mode: Disable • Server Time Zone: UTC

## **Backup and Restore**

Configurations are automatically saved when they are set or modified. Back up or restore the configurations to or from a local device.

If storage device is inserted and detected, it can be used for SMM to preserve and migrate SEL and user configurations. SMM only keeps the latest configuration file in storage device for backup and restore.

Note: The storage device can be a USB device or microSD card depending on the machine type. The size of the USB/microSD storage device should be larger than 1GB. The support file system is FAT32. The support file system is FAT32. For more details, refer to "Device installation and removal for SMM data backup and restore" in ThinkSystem D2 Enclosure, Modular Enclosure, Modular Enclosure for 6U Configuration and ThinkSystem SD530 Compute Node Maintenance Manual.

# SMM Backup and Restore Configuration

| Backup Configuration from Network               | Apply             |  |  |  |
|-------------------------------------------------|-------------------|--|--|--|
| Restore from Network Backup Configuration       |                   |  |  |  |
| Choose File No file chosen                      | Apply             |  |  |  |
| Latest storage device backup file time: Fri Jur | n 2 17:25:27 2017 |  |  |  |
| Backup Configuration to storage device          | Apply             |  |  |  |
|                                                 | Apply             |  |  |  |

Note: The storage device can be a USB device or microSD card depend on machine type.

Figure 49. SMM Recovery

- Backup: Backup SEL and the following enclosure configurations to local device or USB/microSD storage.
  - Power supply redundancy policy
  - Oversubscription mode
  - Zero Output
  - Enclosure capping/saving or node capping/saving
  - Acoustic Mode setting

- Power restore policy
- The settings in configuration tabs
- Restore: Restore and apply the configurations stored in local device or USB/microSD to SMM.

# Chapter 4. IPMI command

The section includes information about IPMI commands.

Table 5. IPMI command list

| NetFn | CMD  | Name                              |
|-------|------|-----------------------------------|
| 0x32  | 0x90 | OEMCMD_GET_PSU_COLLECTED_DATA     |
| 0x32  | 0x91 | OEMCMD_GET_PSU_STATUS             |
| 0x32  | 0x94 | OEMCMD_GET_FAN_ GPIO              |
| 0x32  | 0x95 | OEMCMD_SET_FAN_GPIO               |
| 0x32  | 0x96 | OEMCMD_GET_SYS_LED                |
| 0x32  | 0x97 | OEMCMD_SET_SYS_LED                |
| 0x32  | 0x98 | OEMCMD_GET_NODE_POWER_READING     |
| 0x32  | 0x99 | OEMCMD_GET_NODE_SIZE              |
| 0x32  | 0x9B | OEMCMD_SET_ACOUSTIC_MODE          |
| 0x32  | 0x9D | OEMCMD_GET_CAP_BOUNDARY           |
| 0x32  | 0x9E | OEMCMD_SET_CAP_VALUE              |
| 0x32  | 0x9F | OEMCMD_SET_CAP_STATE              |
| 0x32  | 0xA0 | OEMCMD_GET_CAP_STATE              |
| 0x32  | 0xA1 | OEMCMD_SET_DATE_TIME              |
| 0x32  | 0xA2 | OEMCMD_GET_PSU_POLICY_OVS         |
| 0x32  | 0xA3 | OEMCMD_SET_PSU_POLICY_OVS         |
| 0x32  | 0xA4 | OEMCMD_SET_NODE_RESET             |
| 0x32  | 0xA5 | OEMCMD_GET_PSU_FAN_STATUS         |
| 0x32  | 0xA6 | OEMCMD_BACKUP_RESTORE             |
| 0x32  | 0xA7 | OEMCMD_GET_NODE_STATUS            |
| 0x32  | 0xA8 | OEMCMD_GET_SMM_STATUS             |
| 0x32  | 0xA9 | OEMCMD_SET_NODE_RESTORE_POLICY    |
| 0x32  | 0xAA | OEMCMD_GET_NODE_RESTORE_POLICY    |
| 0x32  | 0xAB | OEMCMD_SET_PSU_SMART_REDUNDANT    |
| 0x32  | 0xAC | OEMCMD_GET_PSU_SMART_REDUNDANT    |
| 0x32  | 0xAD | OEMCMD_SMM_RESET_TO_DEFAULT       |
| 0x32  | 0xAF | OEMCMD_SET_VPD                    |
| 0x32  | 0xB0 | OEMCMD_GET_VPD                    |
| 0x32  | 0xB1 | OEMCMD_FFDC_DUMP                  |
| 0x32  | 0xB2 | OEMCMD_SET_SMTP_CONFIG_PARAMETERS |
| 0x32  | 0xB3 | OEMCMD_GET_SMTP_CONFIG_PARAMETERS |

© Copyright Lenovo 2017, 2022 **49** 

Table 5. IPMI command list (continued)

| 0x32 | 0xB4 | OEMCMD_SET_NTP_CONFIG_PARAMETERS |
|------|------|----------------------------------|
| 0x32 | 0xB5 | OEMCMD_GET_NTP_CONFIG_PARAMETERS |
| 0x32 | 0xC3 | OEMCMD_GET_PSU_DATA              |
| 0x32 | 0xC4 | OEMCMD_SET_SYSTEM _FAN_PWM       |
| 0x32 | 0xC5 | OEMCMD_SET_SYSTEM_CHASSIS_MODE   |
| 0x32 | 0xC6 | OEMCMD_SET_SYSTEM_FAN_CONTROL    |
| 0x32 | 0xC7 | OEMCMD_GET_NODE_COOLING_VALUE    |
| 0x32 | 0xD1 | OEMCMD_POWER_PERMISSION_OVERRIDE |
| 0x32 | 0xF0 | OEMCMD_GET_WEB_STATE             |
| 0x32 | 0xF1 | OEMCMD_SET_WEB_STATE             |
| 0X32 | 0xF2 | OEMCMD_SET_FAILSAFE_OPTION       |
| 0x32 | 0xF4 | OEMCMD_PSU_ISP_PSU_SELECT        |
| 0x32 | 0xFA | OEMCMD_GET_SECURITY              |
| 0x32 | 0xFB | OEMCMD_SET_SECURITY              |
| 0x32 | 0xF6 | OEMCMD_SET_SYSTEM_CHASSIS_LRU    |

# **IPMI** command contents

The section provides detailed IPMI command contents.

#### Name

OEMCMD\_GET\_PSU\_COLLECTED\_DATA

NetFn

0x32

**CMD** 

0x90

#### Request data / Response data

#### Request:

Byte 1: Input type

1: AC-IN

2: PSU consumption

3: System fan power

#### Response:

(when AC-IN, PSU consumption)

Byte 1: completion code

0x00: successful

Byte 2: Sum of MIN AC-IN / (PSU consumption) LSB

```
Byte 3: Sum of MIN AC-IN / (PSU consumption) MSB
```

Byte 4: Sum of AVG AC-IN / (PSU consumption) LSB

Byte 5: Sum of AVG AC-IN / (PSU consumption) MSB

Byte 6: Sum of MAX AC-IN / (PSU consumption) LSB

Byte 7: Sum of MAX AC-IN / (PSU consumption) MSB

(when FAN power)

Byte 1: completion code

0x00: successful

Byte 2: Sum of FAN Power (LSB)

Byte 3: Sum of FAN Power

Byte 4: Sum of FAN Power (MSB)

#### Comments

This command is used to show regularly collected Data from all PSU and system FAN.

1 Unit = 1 W

Note: Only FAN power unit

using 10 mW = 0.01 W

FAN total power =

( (MSB \* 256\* 256 ) + (Byte2 \*256) + LSB ) \*(10 mW)

AVG: average

#### Name

OEMCMD\_GET\_PSU\_STATUS

#### NetFn

0x32

#### **CMD**

0x91

#### Request data / Response data

#### Request:

None

#### Response:

Byte 1: completion code

0x00: successful

Byte 2: PSU EPOW

Bit: 0-1 = PSU1-2

0: not trigger

1: trigger

```
Byte 3: PSU THROTTLE
   Bit: 0-1 = PSU1-2
   0: not trigger
   1: trigger
Byte 4: PSU PRESENT
    Bit: 0-1 = PSU1-2
    0: not present
    1: present
```

Byte 5: PSU PWR GOOD

Bit: 0-1 = PSU1-2

0: not power good

1: power good

Byte 6: EPOW OUT

Byte 7: THROTTLE OUT

#### **Comments**

This command is used to show the PSU related register or Status (From PSOC)

ZERO\_WAKE\_UP#

Name

OEMCMD\_GET\_FAN\_ GPIO

NetFn

0x32

**CMD** 

0x94

Request data / Response data

Request:

None

Response:

Byte 1: completion code

0x00: successful

0xC9: parameter out of range

Byte 2: FAN Present

One bit per FAN

LSB: FAN1

Byte 3: FAN Error LED

One bit per FAN

```
LSB: FAN1
Comments
```

NA

Name

OEMCMD\_SET\_FAN\_GPIO

NetFn

0x32

**CMD** 

0x95

Request data / Response data

Request:

Byte 1: FAN Error LED number(1-5)

Byte 2: Fan Error Led Function

0: Led off

1: Led on

Response:

Byte 1: completion code

0x00: successful

0xC9: parameter out of range

**Comments** 

NA

Name

OEMCMD\_GET\_SYS\_LED

NetFn

0x32

**CMD** 

0x96

Request data / Response data

Request:

None

Response:

Byte 1: completion code

0x00: successful

Byte 2: Identification LED

0: Off

- 1: On
- 2: Blink
- 3: Accept Mode: Off
- 4: Accept Mode: On
- 5: Accept Mode: Blink
- Byte 3: Check Log LED
  - 0: Off
  - 1: On

#### **Comments**

This command is used to get the SMM LED status.

Identification LED:

Note: In Accept mode, SMM will control Identification LED from XCCs' Identification LED status. When SMM receiving different settings from XCCs in Accept mode, 'Blink' will takes precedence over'On' and 'On' will takes precedence over 'Off'.

#### Name

OEMCMD\_SET\_SYS\_LED

#### NetFn

0x32

#### **CMD**

0x97

#### Request data / Response data

#### Request:

Byte 1: LED type

1: Identification LED

2: Check Log LED

Byte 2: Function

0: Off

1: On

2: Blink (Identification LED only)

#### Response:

Byte 1: completion code

0x00: successful

0xC9: parameter out of range

#### **Comments**

This command is used to set the SMM LED status.

Check Log LED:

- 0: Off
- 1: On

#### Identification LED:

- 0: Off
- 1: On
- 2: Blink

**Note:** When changing the status of Identification LED, SMM will also info XCCs to change its status of Identification LED status. After setting SMM's Identification LED to Off mode successfully, it will enter Accept mode automatically.

#### Name

```
OEMCMD_GET_NODE_POWER_READING
```

#### NetFn

0x32

#### **CMD**

0x98

#### Request data / Response data

#### Request:

- Byte 1: Node number
  - 1: Node 1
  - 2: Node 2
  - 3: Node 3
  - 4: Node 4
  - 5: Chassis

#### Response:

Byte 1: completion code

0x00: Success

0xC9: Parameter out of range

0xD5: Current not support (Node absent)

Byte 2: Power minimum (LSB)

Byte 3: Power minimum (MSB)

Byte 4: Power average (LSB)

Byte 5: Power average (MSB)

Byte 6: Power maximum (LSB)

Byte 7: Power maximum (MSB)

#### **Comments**

Display the node power consumptions update by XCC.(Unit:Watt)

#### Name

OEMCMD\_GET\_NODE\_SIZE

#### NetFn

0x32

#### **CMD**

0x99

#### Request data / Response data

#### Request:

Byte 1: Node 1 - 4

- 1: Node 1
- 2: Node 2
- 3: Node 3
- 4: Node 4

#### Response:

Byte 1: completion code

0x00: Success

0xC9: Parameter out of range

0xD5: Current not support (Node absent)

Byte 2: Node Physical Width

Byte 3: Node Physical Height

Byte 4: Add-on Valid

Byte 5: Add-on Width

Byte 6: Add-on Height

#### **Comments**

Displays dimensions of node.

#### Name

OEMCMD\_SET\_ACOUSTIC\_MODE

#### NetFn

0x32

#### **CMD**

0x9B

#### Request data / Response data

#### Request:

Byte 1: Acoustic mode

0: Disable

- 1: Mode1 Enable
- 2: Mode2 Enable
- 3: Mode3 Enable
- 4: Mode4 Enable
- 5: Mode5 Enable

#### Response:

Byte 1: completion code

0x00: successful

0x01: PCIe priority high

0xC9: out of range

Byte 2: previous setting

Byte 3: current setting

#### **Comments**

0x0 = Disable

0x1 = Mode1 Enable

System FAN duty range 10%-20%.

0x2 = Mode2 Enable

System FAN duty range 10%-25%.

0x3 = Mode3 Enable

System FAN duty range 10%-30%.

0x4 = Mode4 Enable

System FAN duty range 10%-45%.

0x5 = Mode5 Enable

System FAN duty range 30%-100%. Add 20% more duty to normal duty.

#### Name

OEMCMD\_GET\_CAP\_BOUNDARY

#### NetFn

0x32

#### **CMD**

0x9D

#### Request data / Response data

#### Request:

Byte 1: Node number

1: Node 1

2: Node 2

3: Node 3

4: Node 4

5: Chassis

#### Response:

Byte1: completion code

0x00: Success

0xC9: Parameter out of range

0xD5: Current not support (Node absent)

Byte2: Capping Min LSB

Byte3: Capping Min MSB

Byte4: Capping Max LSB

Byte5: Capping Max MSB

Byte6: Protective Capping LSB

Byte 7: Protective Capping MSB

Byte 8: User Capping LSB

Byte 9: User Capping MSB

Byte 10: Thermal Capping LSB

Byte 11: Thermal Capping MSB

#### **Comments**

#### **Node Capping Range:**

(Node min power capacity) < Cap < (Node max power capacity)

#### **Chassis Capping Range:**

(Sum of Node min power capacity) < Cap)

The Min power should consider the permission pass nodes.

Note: Capping will only be applied in OS-runtime. The configuration of chassis level current capping is not the same behavior with sum of node level.

#### Name

OEMCMD\_SET\_CAP\_VALUE

#### NetFn

0x32

#### **CMD**

0x9E

#### Request data / Response data

#### Request:

Byte 1: Node number

- 1: Node 1
- 2: Node 2
- 3: Node 3
- 4: Node 4
- 5: Chassis
- Byte 2: Capping Value (LSB)
- Byte 3: Capping Value (MSB)

#### Response:

Byte 1: completion code

0x00: Success

0xC9: Parameter out of range

0xD5: Current not support (Node absent)

#### **Comments**

**Note:** Capping / Saving is not supported when node with no permission.

Capping value range (1~32767)

Name

OEMCMD\_SET\_CAP\_STATE

#### NetFn

0x32

#### **CMD**

0x9F

#### Request data / Response data

#### Request:

Byte 1: Node number

- 1: Node 1
- 2: Node 2
- 3: Node 3
- 4: Node 4
- 5: Chassis

Byte 2: Capping mode

- 0: Disable
- 1: Enable

Byte 3: Saving mode

- 0: Disable
- 1: Saving mode1

#### Response:

Byte 1: completion code

0x00: Successful

0xC9: Parameter out of range

0xD5: Current not support (Node absent)

#### **Comments**

**Note:** Capping / Saving is not supported when node with no permission.

Name

OEMCMD\_GET\_CAP\_STATE

#### NetFn

0x32

#### **CMD**

0xA0

#### Request data / Response data

#### Request:

Byte 1: Node number

1: Node 1

2: Node 2

3: Node 3

4: Node 4

5: Chassis

#### Response:

Byte 1: completion code

0x00: Success

0xC9: Parameter out of range

0xD5: Current not support (Node absent)

Byte 2: Capping mode

0: Disable

1: Enable

Byte 3: Capping Value LSB

Byte 4: Capping Value MSB

Byte 5: Saving mode

0: Disable

1: Saving mode1

#### **Comments**

So far saving mode does not support 2, 3. **Name** 

OEMCMD\_SET\_DATE\_TIME

NetFn

0x32

**CMD** 

0xA1

Request data / Response data

Request:

Byte 1: Year MSB(2000 ~2037)

Byte 2: Year LSB (2000 ~2037)

Byte 3: Month (0x01~0x12)

Byte 4: Date (0x01~0x31)

Byte 5: Hour (0x00~0x23)

Byte 6: Minute (0x00~0x59)

Byte 7: Second (0x00~0x59)

Response:

Byte 1: completion code

0x00: successful

0xC9: out of range

**Comments** 

**Note:** Year is from 2000~20xx. For user input convenient, the input data is decimal format.

Example: Year 2010

byte1: 0x20

byte2: 0x10

Name

OEMCMD\_GET\_PSU\_POLICY\_OVS

NetFn

0x32

**CMD** 

0xA2

Request data / Response data

Request:

None

#### Response:

Byte 1: completion code

0x00: successful

Byte 2: PSU Policy

0: No Redundant

1: N+1 Policy

Byte 3: Oversubscription Mode

0: Disable

1: Enable

#### Comments

This command is used to get PSU policy and total power bank. (Unit :1W)

#### AC high line or 240VDC:

1320W for 1100W PSU

1920W for 1600W PSU

2400W for 2000W PSU

#### **AC low line:**

1080W for 1100W PSU (<100VDC)

1260W for 1100W PSU (<170VDC)

NA for 1600W PSU

NA for 2000W PSU

#### Name

OEMCMD\_SET\_PSU\_POLICY\_OVS

#### NetFn

0x32

#### **CMD**

0xA3

#### Request data / Response data

Request:

Byte 1: PSU Policy:

0: No Redundant

1: N+1 Policy

Byte 2: OVS

0: Disable

1: Enable

#### Response:

```
Byte 1: completion code
```

0x00: successful

0xD5: PSU configure not allow

0xC9: out of range

Byte 2: completion code

0x00: REDUNDANT\_OK

0x01:REDUNDANT\_PRESENT\_ERR

0x02:REDUNDANT\_BANK\_LACK

#### **Comments**

This command is used for set PSU policy.

We may not set the PSU policy successful because configuration invalid.

#### Name

OEMCMD\_SET\_NODE\_RESET

#### NetFn

0x32

#### **CMD**

0xA4

#### Request data / Response data

#### Request:

Byte 1: Node number

0x1: Node 1

0x2: Node 2

0x3: Node 3

0x4: Node 4

Byte 2: Reset mode

1: reset (XCC reset)

2: reseat (AC cycling)

#### Response:

Byte 1: completion code

0x00: Success

0xC9: Parameter out of range

0xD5: Current not support (Node absent)

#### Comments

This command is used for Reset/Reseat node by user. If node not present, it would response 0xD5.

#### Name

OEMCMD\_GET\_PSU\_FAN\_STATUS NetFn 0x32 **CMD** 0xA5 Request data / Response data Request: Byte 1: PSU FAN number 1: PSU1 FAN 2: PSU2 FAN Response: Byte 1: completion code 0x00: successful 0xC9: out of range Byte 2: FAN Speed LSB (rpm) Byte 3: FAN Speed MSB (rpm) Byte 4: FAN duty (0~100%) Byte 5: FAN status 0: Not Present 1: Abnormal 2: Normal **Comments** This command is used to get PSU FAN status Note: Ab-Normal means PSU rpm is lower than 3000 rpms. Name OEMCMD\_BACKUP\_RESTORE NetFn 0x32 **CMD** 0xA6 Request data / Response data Request: Byte 1: Actions 0: Get Backup or Restore Status 1: Backup to Storage Device

#### 2: Restore from Storage Device

#### Response:

#### Byte 1:

0x00: COMMAND OK

0x01: BACKUP RESTORE RUNNING

0x31: BACKUP FINISHED

0x32: BACKUP FAIL

0x41: RESTORE FINISHED

0x42: RESTORE FAIL

0xC9: out of range

0xCC: invalid data field in request

#### Comments

This command is used to backup/restore configuration to/from external storage device (Ex: USB or SD). If the storage device is not inserted, it will return fail.

#### • Name

OEMCMD\_GET\_NODE\_STATUS

#### NetFn

0x32

#### **CMD**

0xA7

#### Request data / Response data

#### Request:

Byte 1: Node number

0x1: Node 1

0x2: Node 2

0x3: Node 3

0x4: Node 4

#### Response:

Byte 1: completion code

0x00: Success

0xC9: Parameter out of range

0xD5: Current not support (Node absent)

Byte 2: Node Power State

0x00: Power OFF

0x20: No Permission

0x40: Power Fault

0x80: Power ON

Byte 3: Width

Byte 4: Height

Byte 5: Permission state

0x00: First permission fail

0x01: Permission to standby

0x02: Second permission fail

0x03: Permission pass (Secondary boot pass)

0xFF: Permission not decide

#### **Comments**

Report current node status.

Name

OEMCMD\_GET\_SMM\_STATUS

NetFn

0x32

**CMD** 

0xA8

#### Request data / Response data

#### Request:

None

#### Response:

Byte 1: completion code

0x00: successful

Byte 2: SMM version

Byte 3: SMM minor version

Byte 4: PSOC major version

Byte 5: PSOC minor version

Byte 6: Boot Flash number

0x1: flash 1

0x2: flash 2 (fail over)

Byte 7:13: SMM build ID

#### **Comments**

The build ID is using ASCII value.

Example: 0x41 = 'A'

#### Name

OEMCMD\_SET\_NODE\_RESTORE\_POLICY

#### NetFn

0x32

#### **CMD**

0xA9

#### Request data / Response data

#### Request:

```
Byte 1: Node policy
```

Bit [7:6]: node 4 (1:last state, 0:off)

Bit [5:4]: node 3

Bit [3:2]: node 2

Bit [1:0]: node 1

#### Response:

Byte 1: completion code

0x00: Success

0xC9: Parameter out of range

#### Comments

NA

#### Name

OEMCMD\_GET\_NODE\_RESTORE\_POLICY

#### NetFn

0x32

#### **CMD**

0xAA

#### Request data / Response data

#### Request:

None

# Response:

Byte 1: completion code

0x00: Success

Byte 2: Node policy

Bit [7:6]: node 4 (1:last state, 0:off)

Bit [5:4]: node 3

Bit [3:2]: node 2

```
Bit [1:0]: node 1
  Comments
  NA
 Name
  OEMCMD_SET_PSU_SMART_REDUNDANT
  NetFn
  0x32
  CMD
  0xAB
  Request data / Response data
  Request:
  Byte 1: mode
       0: disable
       1: per 10 minutes update
       2: per 30 minutes update
       3: per 60 minutes update
  Response:
  Byte 1: completion code
       0x00: successful
       0x01: not support
       0xC9: out of range
  Comments
  Notes:
  - Zero-output mode is disabled by default.
  - If the PSU is in "not support" or "mismatch " state, zero-output is also disabled.

    Name

  OEMCMD_GET_PSU_SMART_REDUNDANT
  NetFn
  0x32
  CMD
  0xAC
  Request data / Response data
  Request:
  None
  Response:
  Byte 1: completion code
```

0x00: successful Byte 2: status 0x00: Normal 0x01: Not support Byte 3: mode (When status is normal) 0 : disable 1: per 10 minutes update 2: per 30 minutes update 3: per 60 minutes update **Comments** Status 0x00: Normal 0x01: Not support Name OEMCMD\_SMM\_RESET\_TO\_DEFAULT NetFn 0x32 **CMD** 0xAD Request data / Response data Request: None Response: Byte 1: completion code 0x00: successful Comments This command is used to reset SMM to default value by the user. Name OEMCMD\_SET\_VPD NetFn 0x32 **CMD** 0xAF

Request data / Response data

Request:

Byte 1: VPD type

0: SMM

1:PDM

2:RH Riser

3:LH Riser

4:EIOM

5:Chassis

Byte 2: Device ID

0: MTM

1: Machine Serial Number

2: Component Part Number

3: Component FRU Number

4: Component Serial Number

5: Manufacture ID

6: Hardware Revision Level

7: Manufacture Date

8: UUID

9: IANA Enterprise Number

A: Product ID

**B:** Component Name

C: GLID

D: EC Level

# Response:

Byte 1: completion code

0x00: successful

Byte 2: N VPD Data

### Comments

Device ID:

0x0: MTM (Chassis), 10 Bytes

0x1: Machine Serial Number (Chassis), 10 Bytes

0x2: Component Part Number (SMM, PDM, PIOR, EIOM), 12 Bytes

0x3: Component FRU Number (SMM, PDM, PIOR, EIOM), 12 Bytes

0x4: Component Serial Number (SMM, PDM, PIOR, EIOM), 12 Bytes

0x5: Manufacture ID (Chassis, SMM), 4 Bytes

0x6: Hardware Revision Level (SMM, PDM, PIOR, EIOM, Chassis), 1 Byte

```
0x7: Manufacture Date (SMM, PDM, PIOR, EIOM, Chassis), 4 Bytes
```

0x8: Universal Unique ID (UUID) (SMM, PDM, PIOR, EIOM, Chassis), 16 Bytes

0x9: IANA Enterprise Number(Chassis), 4 Bytes

0xA: Product ID(Chassis), 2 Bytes

0xB: Component Name(SMM, PDM, PIOR, EIOM, Chassis), 64 Bytes

0xC: Global Identifier (GLID) (Chassis), 8 Bytes

0xD: EC Level(SMM, PDM, PIOR, EIOM, Chassis), 10 Bytes

## Name

OEMCMD\_GET\_VPD

# NetFn

0x32

### **CMD**

0xB0

# Request data / Response data

# Request:

Byte 1: VPD type

0: SMM

1: PDM

2: RH Riser

3: LH Riser

4: EIOM

5: Chassis

Byte 2: Device ID

0: MTM

1: Machine Serial Number

2: Component Part Number

3: Component FRU Number

4: Component Serial Number

5: Manufacture ID

6: Hardware Revision Level

7: Manufacture Date

8: UUID

9: IANA Enterprise Number

A: Product ID

B: Component Name

C: GLID

D: EC Level

# Response:

Byte 1: completion code

0x00: successful

Byte 2: N VPD Data

## Comments

Read Only

Device ID:

0x0: MTM (Chassis), 10 Bytes

0x1: Machine Serial Number (Chassis), 10 Bytes

0x2: Component Part Number (SMM, PDM, PIOR, EIOM), 12 Bytes

0x3: Component FRU Number (SMM, PDM, PIOR, EIOM), 12 Bytes

0x4: Component Serial Number (SMM, PDM, PIOR, EIOM), 12 Bytes

0x5: Manufacture ID (Chassis, SMM), 4 Bytes

0x6: Hardware Revision Level (SMM, PDM, PIOR, EIOM, Chassis), 1 Byte

0x7: Manufacture Date (SMM, PDM, PIOR, EIOM, Chassis), 4 Bytes

0x8: Universal Unique ID (UUID) (SMM, PDM, PIOR, EIOM, Chassis), 16 Bytes

0x9: IANA Enterprise Number(Chassis), 4 Bytes

0xA: Product ID(Chassis), 2 Bytes

0xB: Component Name(SMM, PDM, PIOR, EIOM, Chassis), 64 Bytes

0xC: Global Identifier (GLID) (Chassis), 8 Bytes

0xD: EC Level(SMM, PDM, PIOR, EIOM, Chassis), 10 Bytes

#### Name

OEMCMD\_FFDC\_DUMP

# NetFn

0x32

### **CMD**

0xB1

# Request data / Response data

## Request:

Run FFDC dump over IPMI

### Response:

Completion code

0x00: successful

# Request:

Query FFDC dump status

Byte 10

## Response:

Byte 1

- 0: Finished and return N bytes FFDC file name (SMM-MAC addr-FFDC-YYYY-MM-DD-HH MMSS.tgz)
- 1: Running
- 2: No SD
- 3: No USB
- 4: Tar Fail
- E: Upload fail
- F: TFTP server not found

#### Request:

Setup TFTP Server address (IPV4/6) and Setup Upload Path separate by "/"

Byte 11

Byte 2:N String of TFTP server address and path, the path can be empty.

## Response:

completion code

0x00: successful

0xCC: Invalid data field in request

#### Comments

The maximum length of the field is 64 characters.

In order to capture SMM FFDC Service Log, please follow the steps below:

- 1. Set a path to the TFTP server where the IP is in HEX, the example below is showing target server under 192.168.1.1 =
  - 1 0x31 0x39 0x32 0x2E 0x31 0x36 0x38 0x2E 0x31 0x2E 0x31 ipmitool -H SMM\_IP -U USERID -P PASSWORD -I lanplus raw 0x32 0xB1 0x1 0x31 0x39 0x32 0x2E 0x31 0x36 0x38 0x2E 0x31 0x2E 0x31
- 2. Start log collection

```
ipmitool -H SMM_IP -U USERID -P PASSWORD -I lanplus raw 0x32 0xB1
```

3. Query FFDC log capture status

ipmitool -H SMM\_IP -U USERID -P PASSWORD -I lanplus raw 0x32 0xB1 0x0 return 0 : complete 1: running

return

0: complete

1: running

4. The FFDC log file format is

SMM-MAC

addr-FFDC-YYYY-MM-DD-HHMMSS.tgz

Name

# OEMCMD\_SET\_SMTP\_CONFIG\_PARAMETERS

#### NetFn

0x32

### **CMD**

0xB2

# Request data / Response data

## Request:

Byte 1 - Parameter selector.

Byte 2:N - Configuration parameter data. Per SMTP Configuration Parameters.

### Response:

Byte 1: Generic codes plus

0xC7: Request data length invalid.

0xC9: parameter out of range

0xCC: Invalid data field in request

#### Comments

Please refer to "SMTP configuration parameters" on page 84 for parameter selector and data.

#### Name

OEMCMD\_GET\_SMTP\_CONFIG\_PARAMETERS

## NetFn

0x32

# **CMD**

0xB3

# Request data / Response data

## Request:

Byte 1 - Parameter selector.

Byte 2 - Set selector.

Selects a given set of parameters under a given Parameter selector value.

0x00: parameter doesn't use a set selector.

Byte 3 - Block selector.

0x00: parameter doesn't require a block selector.

# Response:

Byte 1: Generic codes plus

0xC7: Request data length invalid.

0xC9: parameter out of range

0xCC: Invalid data field in request

Byte 2:N - Configuration parameter data. Per SMTP Configuration Parameters.

#### **Comments**

Please refer to "SMTP configuration parameters" on page 84 for parameter selector and data.

Name

OEMCMD\_SET\_NTP\_CONFIG\_PARAMETERS

### NetFn

0x32

### **CMD**

0xB4

# Request data / Response data

### Request:

Byte 1 - Parameter selector

Byte 2:N - Configuration parameter data. See "NTP configuration parameters" on page 87.

# Response:

Byte 1: Generic codes plus

0xC9: parameter out of range

0xCC: Invalid data field in request

#### **Comments**

Please refer to "NTP configuration parameters" on page 87 for parameter selector and data.

#### Name

OEMCMD\_GET\_NTP\_CONFIG\_PARAMETERS

## NetFn

0x32

### **CMD**

0xB5

# Request data / Response data

# Request:

Byte 1 - Parameter selector

#### Response:

Byte 1: Generic codes plus

0xCC: Invalid data field in request.

Byte 2:N - Configuration parameter data. See "NTP configuration parameters" on page 87.

## Comments

Please refer to "NTP configuration parameters" on page 87 for parameter selector and data.

#### Name

OEMCMD\_GET\_PSU\_DATA

# NetFn

0x32

# **CMD**

0xC3

# Request data / Response data

Request:

Byte 1: PSU number

1: PSU1

2: PSU2

# Response:

Byte 1: completion code

0x00: successful

0xC9: out of range

Byte 2: LSB of fan speed (rpm)

Byte 3: MSB of fan speed (rpm)

Byte 4: LSB of VIN (v)

Byte 5: MSB of VIN (v)

Byte 6: LSB of PSU type (w)

Byte 7: MSB of PSU type (w)

### **Comments**

This command is used to get PSU data.

Name

OEMCMD\_SET\_SYSTEM\_FAN\_PWM

### NetFn

0x32

**CMD** 

0xC4

# Request data / Response data

# Request:

Byte 1: Duty %

0 ~ 100

# Response:

Byte 1: completion code

0x00: successful

0xC9: Parameter out of range

#### **Comments**

Should disable automatic system FAN control first by OEMCMD\_SET\_SYSTEM\_FAN\_CONTROL (0x32, 0xC6).

# Name

OEMCMD\_SET\_SYSTEM\_FAN\_CONTROL

### NetFn

0x32

#### **CMD**

0xC6

# Request data / Response data

# Request:

Byte 1: mode

- 0: Disable automatic FAN control
- 1: Enable automatic FAN control
- 2: Put FAN in silent mode and disable automatic FAN control

# Response:

Byte 1: completion code

0x00: successful

### **Comments**

NA

### Name

OEMCMD\_GET\_NODE\_COOLING\_VALUE

## NetFn

0x32

# **CMD**

0xC7

# Request data / Response data

# Request:

Byte 1: Chassis or Node number

- 0: Chassis
- 1: Node 1
- 2: Node 2
- 3: Node 3
- 4: Node 4

# Response:

Byte 1: completion code

0x00: Success

0xC9: Parameter out of range

0xD5: Currently not support (Node absent)

Byte 2: Chassis PWM or Node cooling value

0 ~ 100

#### **Comments**

Get Node Cooling Value.

Name

OEMCMD\_GET\_WEB\_STATE

NetFn

0x32

**CMD** 

0XF0

# Request data / Response data

Request:

None

# Response:

Byte 1: completion code

0x00: successful

Byte 2: State

0x00:Disabled

0x01:Enabled

### **Comments**

NA

Name

OEMCMD\_SET\_WEB\_STATE

NetFn

0x32

**CMD** 

0XF1

# Request data / Response data

# Request:

Byte 1: State

0x00:Disabled

0x01:Enabled

# Response:

Byte 1: completion code

0x00: successful

### **Comments**

NΑ

# Name

OEMCMD\_PSU\_ISP\_PSU\_SELECT

# NetFn

0x32

# **CMD**

0xF4

# Request data / Response data

# Request:

PSU selection

Byte1: Function

0x00: PSU selection

Byte2:

0x01: PSU 1

0x02: PSU 2

0x03: PSU 1 and PSU 2

# Response:

Byte1: Completion code

0x00: Successful

# Request:

Secondary Firmware Revision

Byte1: Function

0x01: Secondary

Firmware Revision

Byte2:

0x01: PSU 1

0x02: PSU 2

# Response:

Byte1: Completion code

0x00: Successful

Byte2: MSB of FW version

Byte3: LSB of FW version

Request:

ISP status query

Byte1: Function

0x02: ISP status query

Byte2:

0x01: PSU 1 0x02: PSU 2

## Response:

Byte1: Completion code

0x00: Successful

Byte2: Query status

0x00: Successful

0x01: Fail

0x02: Initializing

0x03: Updating

0x04: PSU under reset

### **Comments**

Set or get ISP status.

Name

OEMCMD\_GET\_SECURITY\_OPTION

NetFn

0x32

**CMD** 

0xFA

# Request data / Response data

# Request:

Byte1: configuration type

0x00: Minimum password length

0x01: Force user to change password on first access

0x02: Password expiration period (in days)

0x03: Password expiration warning period (in days)

0x04: Minimum password change interval (in hours)

0x05: Minimum password reuse cycle

0x06: Maximum number of login failures

0x07: Lockout period after maximum login failures (in minutes)

0x08: Web inactivity session timeout (in minutes)

0x09: Enable IP address block for 300 seconds after 10 login failures

0x0A: Enable Secure Rollback

0x0B: Enable Strong IPMI Cipher Suites

## Response:

Byte1: Completion code

0x00: Successful

0xce: Response Unavailable

Byte2: configuration setting (LSB if it is a two byte setting)

Byte3: Only if it is a two byte setting, configuration value(MSB)

### Comments

NA

**Note:** If Strong IPMI Cipher Suites type is enabled (0x01), only Cipher Suites ID 3 and 7 can be supported.

If Strong IPMI Cipher Suites type is disabled (0x0), Cipher Suites ID 1, 2, 3, 6, 7, 8, 11, 12, 15, 16 and 17 can be supported.

#### Name

OEMCMD\_SET\_SECURITY\_OPTION

#### NetFn

0x32

## **CMD**

0xFB

### Request data / Response data

Request:

Byte1: configuration type

0x00: Minimum password length

0x01: Force user to change password on first access

0x02: Password expiration period (in days)

0x03: Password expiration warning period (in days)

0x04: Minimum password change interval (in hours)

0x05: Minimum password reuse cycle

0x06: Maximum number of login failures

0x07: Lockout period after maximum login failures (in minutes)

0x08: Web inactivity session timeout (in minutes).

0x09: Enable IP address block for 300 seconds after 10 login failures

0x0A: Enable Secure Rollback

0x0B: Enable Strong IPMI Cipher Suites

Byte2: configuration value (LSB if it is a two byte setting)

Byte3: Only if it is a two byte setting, configuration value(MSB)

# Response:

Byte1: Completion code 0x00: Successful

0xc9: Parameter out of range

#### **Comments**

NA

Note: If Strong IPMI Cipher Suites type is enabled (0x01), only Cipher Suites ID 3 and 7 can be supported.

If Strong IPMI Cipher Suites type is disabled (0x0), Cipher Suites ID 1, 2, 3, 6, 7, 8, 11, 12, 15, 16 and 17 can be supported.

#### Name

OEMCMD\_SET\_SYSTEM\_CHASSIS\_LRU

#### NetFn

0x32

#### **CMD**

0xF6

### Request data / Response data

Request:

Byte1: Function

0x00: Read 0x01: Write

Byte2: LRU value (Only needed while at write)

# Response (At Read):

Byte1: Previous LRU

Byte2: New LRU

**Note:** The initial value is 0xFF to present as un-configured.

IPMICMD\_SET\_LAN\_CONFIG\_PARAM

# NetFn

0x0C

**CMD** 

### 0x01

### Request data / Response data

# Request:

- Byte 1: Channel number
- Byte 2: Parameter selector
- Byte 3:N: Configuration parameter data, see "LAN configuration parameters" on page 86.

## Response:

Byte 1: completion code

80h = parameter not supported.

81h = attempt to set the 'set in progress' value when not in the 'set complete' state.

82h = attempt to write read-only parameter

83h = attempt to read write-only parameter

#### **Comments**

The OEM parameters are added into parameter selector and data. (Byte2:N)

See "LAN configuration parameters" on page 86.

# Name

IPMICMD\_SET\_LAN\_CONFIG\_PARAM

#### NetFn

0x0C

# **CMD**

0x02

### Request data / Response data

# Request:

- Byte 1: Channel number
- Byte 2: Parameter selector
- Byte 3: Set Selector

00h if parameter doesn't use a Set Selector.

Byte 4: Block Selector

00h if parameter does not require a block number

### Response:

Byte 1: completion code:

80h = parameter not supported.

Byte 2: Parameter revision.

Byte 3:N Configuration parameter

data, per Table - LAN Configuration Parameters

# **Comments**

The OEM parameters are added into parameter selector. (Byte2). See "LAN configuration parameters" on page 86.

# **SMTP** configuration parameters

SMTP configuration parameters for OEMCMD\_SET\_SMTP\_CONFIG\_PARAMETERS and OEMCMD\_GET\_ SMTP\_CONFIG\_PARAMETERS.

The following are detailed parameters for OEMCMD\_SET\_SMTP\_CONFIG\_PARAMETERS and OEMCMD\_ GET\_SMTP\_CONFIG\_PARAMETERS.

Table 6. SMTP configuration parameters

| Parameter selector | # | Parameter data (non-volatile)                                                                                                    |  |  |
|--------------------|---|----------------------------------------------------------------------------------------------------|--|--|
| Sender information | 0 | Assigns the send from. The field is default filled with <host name="">@<domain name=""> automatically. If the field is OEM set, it must follow the following rules:</domain></host> |  |  |
|                    |   | It must not consist of space characters only.                                                                                                    |  |  |
|                    |   | 2. It must be the combination of alphanumeric characters a-z, A-Z and 0-9, space characters, non-alphabetic characters.                                                             |  |  |
|                    |   | 3. The maximal length of the field is 254 characters.                                                                                                    |  |  |
|                    |   | Data 1: string length                                                                                                    |  |  |
|                    |   | Data 2:N: the string of <host name="">@<domain name=""></domain></host>                                                                                                    |  |  |

Table 6. SMTP configuration parameters (continued)

| Destination e-mail addresses | 1 | Data 1: set selector = field selector, 0 based.                                   |  |  |  |
|------------------------------|---|-----------------------------------------------------------------------------------|--|--|--|
|                              |   | - [7:2]: reserved                                                                 |  |  |  |
|                              |   | - [1:0]: field selector                                                           |  |  |  |
|                              |   | - 00b: field 1: enable/disable                                                    |  |  |  |
|                              |   | <ul> <li>01b: field 2: destination e-mail address</li> </ul>                      |  |  |  |
|                              |   | - 10b: field 3: e-mail description                                                |  |  |  |
|                              |   | <ul><li>11b: field 4: send alert (Set only)</li></ul>                             |  |  |  |
|                              |   | Data 2: block selector = target of e-mail alert selector, 0 based.                |  |  |  |
|                              |   | - [7:2]: reserved                                                                 |  |  |  |
|                              |   | - [1:0]:                                                                          |  |  |  |
|                              |   | - 00b: e-mail alert 1                                                             |  |  |  |
|                              |   | - 01b: e-mail alert 2                                                             |  |  |  |
|                              |   | - 10b: e-mail alert 3                                                             |  |  |  |
|                              |   | - 11b: e-mail alert 4                                                             |  |  |  |
|                              |   | For set selector = 0                                                              |  |  |  |
|                              |   | Data 3:                                                                           |  |  |  |
|                              |   | - [7:1]: reserved                                                                 |  |  |  |
|                              |   | - [0]:                                                                            |  |  |  |
|                              |   | - 0b: disable                                                                     |  |  |  |
|                              |   | - 1b: enable                                                                      |  |  |  |
|                              |   | For set selector = 1                                                              |  |  |  |
|                              |   | Data 3: string length, max = 64.                                                  |  |  |  |
|                              |   | Data 4-N: the string of destination e-mail address                                |  |  |  |
|                              |   | For set selector = 2                                                              |  |  |  |
|                              |   | Data 3: string length, max = 254.                                                 |  |  |  |
|                              |   | Data 4-N: the string of e-mail description                                        |  |  |  |
| SMTP (e-mail) Server         | 2 | Data 1: set selector = field selector, 0 based.                                   |  |  |  |
| Settings                     |   | - [7:1]: reserved                                                                 |  |  |  |
|                              |   | - [0]: field selector                                                             |  |  |  |
|                              |   | - 0b: field 1: SMTP IP address                                                    |  |  |  |
|                              |   | - 1b: field 2: SMTP port number                                                   |  |  |  |
|                              |   | For set selector = 0                                                              |  |  |  |
|                              |   | <ul> <li>Data 2: string length, max = 254.</li> </ul>                             |  |  |  |
|                              |   | Data 2. String rength, max = 254.      Data 3-N: the string of IPV4, IPV6 or FQDN |  |  |  |
|                              |   | For set selector = 1                                                              |  |  |  |
|                              |   | Data 2-3: port number. <b>LS-byte</b> first.                                      |  |  |  |
| SMTP authentication          | 3 | Data 1: set selector = field selector, 0 based.                                   |  |  |  |
|                              |   | • [7:3]: reserved                                                                 |  |  |  |
|                              |   | • [2:0]: field selector                                                           |  |  |  |
|                              |   | - 000b: field 1: enable/disable                                                   |  |  |  |
|                              |   | - 001b: field 2: user name                                                        |  |  |  |
|                              |   | - 00 fb. field 2, user flatfle                                                    |  |  |  |

| Table 6. SMTP configuration | parameters (continued)                                 |
|-----------------------------|--------------------------------------------------------|
|                             | - 010b: field 3: password (Set only)                   |
|                             | - 011b: field 4: STARTTLS mode                         |
|                             | - 100b: field 5: SASL mode                             |
|                             | - 101b:111b: reserved                                  |
|                             | For set selector = 0                                   |
|                             | • Data 2:                                              |
|                             | - [7:1]: reserved                                      |
|                             | <b>–</b> [0]:                                          |
|                             | - 0b: disable                                          |
|                             | - 1b: enable                                           |
|                             | For set selector = 1                                   |
|                             | • Data 2: string length, max = 254.                    |
|                             | Data 3-N: the string of user name For set selector = 2 |
|                             | • Data 2: string length, max = 254                     |
|                             | Data 3-N: the string of password                       |
|                             | For set selector = 3                                   |
|                             | • Data 2:                                              |
|                             | - [7:2]: reserved                                      |
|                             | - [1:0]:                                               |
|                             | - 00b: AUTO                                            |
|                             | - 01b: OFF                                             |
|                             | – 10b: ON                                              |
|                             | - 11b: reserved                                        |
|                             | For set selector = 4                                   |
|                             | • Data 2:                                              |
|                             | - [7:3]: reserved                                      |
|                             | <b>–</b> [2:0]:                                        |
|                             | - 000b: AUTO                                           |
|                             | - 001b: PLAIN                                          |
|                             | - 010b: LOGIN                                          |
|                             | - 011b: NTLM                                           |
|                             | – 100b: MD5                                            |
| •                           | 1                                                      |

- 101b-111b: reserved

# **LAN** configuration parameters

The following table is detail parameters for LAN configuration .

Table 7. LAN configuration parameters

| Parameter selector | #    | Parameter data (non-volatile)                                                                                                    |  |  |  |
|--------------------|------|----------------------------------------------------------------------------------------------------|--|--|--|
| Address source     | 0x04 | IP address source                                                                                                    |  |  |  |
|                    |      | data1 - obtain IP address method:                                                                                                    |  |  |  |
|                    |      | 1h: Static IP address                                                                                                    |  |  |  |
|                    |      | 2h: DHCP only                                                                                                    |  |  |  |
|                    |      | 4h: First DHCP, then static IP address                                                                                                    |  |  |  |
| Host Name          | 0xC3 | BMC hostname                                                                                                    |  |  |  |
|                    |      | data 1: string length, max = 63                                                                                                    |  |  |  |
|                    |      | Data 2-N: the string of BMC hostname                                                                                                    |  |  |  |
| DNS Domain Name    | 0xC4 | DNS Domain Name. Set operation implicates using static for DNS Domain Name.  Note: The setting of "Use DHCP for DNS Domain Name" will be disabled |  |  |  |
|                    |      | Data 1: string length, max = 237                                                                                                    |  |  |  |
|                    |      | Data 2-N: the string of DNS Domain name                                                                                                    |  |  |  |
| DHCP Send          | 0xC5 | data1-                                                                                                    |  |  |  |
| Hostname option    |      | 0 = Disabled                                                                                                    |  |  |  |
|                    |      | 1 = Enabled                                                                                                    |  |  |  |

# **NTP** configuration parameters

NTP configuration parameters for SET\_NTP\_CONFIG\_PARAMETERS and GET\_NTP\_CONFIG\_ PARAMETERS.

The following are detailed parameters for OEMCMD\_SET\_NTP\_CONFIG\_PARAMETERS and OEMCMD\_ GET\_NTP\_CONFIG\_PARAMETERS.

Table 8. NTP configuration parameters

| Parameter selector | # | Parameter data (non-volatile)                                                                                    |  |
|--------------------|---|----------------------------------------------------------------------------------------------------|--|
| Operation Mode     | 0 | data1 - Set mode.                                                                                                |  |
|                    |   | 0: Disabled                                                                                                    |  |
|                    |   | 1: Daemon Mode                                                                                                   |  |
|                    |   | 2: Requested Mode                                                                                                |  |
| NTP Server 1       | 1 | <ul> <li>data1 - string length, Max = 128</li> <li>data2N - the string of NTP IP address or hostname</li> </ul>  |  |
| NTP Server 2       | 2 | <ul> <li>data1 - string length, Max = 128</li> <li>data2:N - the string of NTP IP address or hostname</li> </ul> |  |
| NTP Server 3       | 3 | <ul> <li>data1 - string length, Max = 128</li> <li>data2:N - the string of NTP IP address or hostname</li> </ul> |  |

Table 8. NTP configuration parameters (continued)

| Requested Mode's<br>Update Frequency in<br>Minutes                                                                                                  | 4 | data1:2 - Update Frequency. LS-byte first.                                 |  |  |
|----------------------------------------------------------------------------------------------------|---|----------------------------------------------------------------------------|--|--|
| Time Synchronization                                                                                                    | 5 | data1 - Set mode.                                                          |  |  |
| Mode                                                                                                    |   | 0: Slew Mode                                                               |  |  |
|                                                                                                    |   | • 1: Step Mode                                                             |  |  |
| Use Server or Client<br>Time Zone                                                                                                    | 6 | data1 - Set mode.                                                          |  |  |
|                                                                                                    |   | 0: Server Mode                                                             |  |  |
|                                                                                                    |   | 1: Client Mode                                                             |  |  |
| Server Time Zone                                                                                                    | 7 | data1 - Set type                                                           |  |  |
|                                                                                                    |   | 0: Time Zone String                                                        |  |  |
|                                                                                                    |   | 2: Time Zone UTC                                                           |  |  |
|                                                                                                    |   | For type = 0                                                               |  |  |
|                                                                                                    |   | data2:N - the time zone string, i.e., Asia/Taipei                          |  |  |
|                                                                                                    |   | data N+1 - terminate character (\0)                                        |  |  |
| Immediate Sync  8 No data required.  Note: To avoid the expected error message for NTP timeout exceeds ipridefault timeout, "-N 10" is recommended. |   | Note: To avoid the expected error message for NTP timeout exceeds ipmitool |  |  |

# Index

| A                                                             | N                                                                            |
|---------------------------------------------------------------|------------------------------------------------------------------------------|
| abstract 1<br>account                                         | Network Configuration 36<br>NTP 45                                           |
| security 41<br>account security 41                            | NTP Configuration Parameters 87                                              |
| Acoustic<br>Mode 20<br>Acoustic Mode 20                       | 0                                                                            |
|                                                               | OEMCMD_GET_SMTP_CONFIG_PARAMETERS 84<br>OEMCMD_SET_SMTP_CONFIG_PARAMETERS 84 |
| С                                                             | Overview 5                                                                   |
| Configuration 30<br>Cooling 18<br>Overview 18                 | Р                                                                            |
| Cooling Overview 18                                           | PDM<br>VPD 21                                                                |
| E                                                             | PDM VPD 21<br>PIOR<br>VPD 24                                                 |
| EIOM<br>VPD 23                                                | PIOR Right/Left VPD 24 power                                                 |
| EIOM VPD 23<br>enclosure<br>_ VPD 21                          | capping 15<br>consumption 13<br>Power 13                                     |
| Enclosure<br>front 7<br>overview 7–8                          | Restore<br>policy 17<br>Power capping 15                                     |
| rear 8 Enclosure Front Overview 7 Enclosure Rear Overview 8   | Power consumption overview 13 Power Restore Policy 17 Power supply unit      |
| enclosure VPD 21<br>Event<br>Log 24                           | Configuration 14<br>fan<br>speed 19                                          |
| Event Log 24                                                  | VPD 22 Power supply unit Configuration 14 Power supply unit VPD 20           |
| F                                                             | Power supply unit VPD 22                                                     |
| Firmware 31 front                                             | R                                                                            |
| enclosure 7                                                   | rear<br>enclosure 8                                                          |
| G                                                             |                                                                              |
| GET_NTP_CONFIG_PARAMETERS 87                                  | S                                                                            |
| 1                                                             | server<br>cooling 18<br>server power 13                                      |
| Interface Access 3                                            | SET_NTP_CONFIG_PARAMETERS 87<br>SMM<br>Recovery 46                           |
| Introduction 1<br>IPMI Command 49<br>IPMI command contents 50 | SMM Recovery 46 SMM VPD 22 SMTP Configuration Parameters 84 SMTP, SNMP       |
| L                                                             | PEF 33<br>SMTP/SNMP/PEF 33<br>Summary 7                                      |
| LAN configuration parameters 86                               | system<br>information 20<br>System information 20                            |

© Copyright Lenovo 2017, 2022 **89** 

# T

Time Setting 38 Time Setting 38

# U

Update 31 User account 39 User Account 39

# V

Voltage Overview 17 Voltage Overview 17

# W

Web Web
Certificate 42
service 41
Web Certificate 42
Web Interface Access 3
Web Service 41

# Lenovo

Part Number: SP47A24237

Printed in China

(1P) P/N: SP47A24237

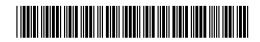